r 1.

# UNIVERSITE CLAUDE BERNARD LYON I ECOLE NATIONALE SUPERIEURE DE BIBLIOTHECAIRES

Année universitaire 1988-1989

Andrée KAUTHEN

### DESS d'INFORMATIQUE DOCUMENTAIRE

# Rapport de stage

Stage accompli dans la bibliothèque du Parlement Européen à Luxembourg

Sous la direction de Monsieur Richard BOUCHE

# **UNIVERSITE CLAUDE BERNARD LYON I ECOLE NATIONALE SUPERIEURE DE BIBLIOTHECAIRES**

Annee universitaire 1988-1989

Andrée KAUTHEN

**DESS d'INFORMATIQUE DOCUMENTAIRE** 

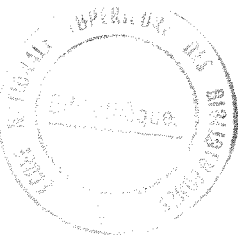

**Rapport de stage** 

Stage accompli dans la bibliothèque du Parlement Européen à Luxembourg

Sous la direction de Monsieur Richard BOUCHE

1989<br>Stages

*Je tiens d exprimer d M. Mario Tonelotto mes vifs remerciements et ma gratitude pour avoir si bien encadre mon stage et pour m'avoir donne de precieux conseils qui ont contribue a l'elaboration des differents programmes.* 

*Je dedie ce rapport d tous mes collegues de travail.* 

### **INTRODUCTION**

### **Presentation de Ia bibliotheque »**

La bibliothèque du Parlement Européen relève de la Direction de la Documentation ( directeur M. Klaus Pöhle ) incluse dans la Direction Générale des Etudes ( directeur général M. Robert Ramsay ). La bibliothèque principale est située à Luxembourg (rezde-chaussée du bâtiment Schuman), étant donné que cette ville continue à abriter le Secrétariat Général du Parlement. Toutefois, Bruxelles dispose d'une annexe permanente de la bibliothèque (premier étage du bâtiment Belliard) dont l'objet principal est de répondre aux demandes des parlementaires. Des services limités sont également offerts lors des periodes de sessions parlementaires, deux documentalistes etant alors transferes a Strasbourg. Des salles de lecture et une collection de quotidiens et de periodiques sont disponibles dans ces trois villes.

La bibliotheque principale a Luxembourg dispose de 130.000 volumes et est abonnée à environ 1.500 périodiques dans toutes les langues de la Communauté Européenne. Les fonctionnaires de la bibliothèque travaillent dans un des deux grands services : documentation ( chef de service : M. Anthony Comfort); et catalogage et autres services ( chef de service : M. Mario Tonelotto ). Les 46 fonctionnaires de tous les grades se chargent du catalogage et de 1'indexation, des acquisitions, des periodiques, de la gestion des documents officiels, de la documentation et des dossiers de presse.

Le catalogue de la bibliothèque peut être consulté à partir de terminaux installés dans les trois lieux de travail du Parlement dans le cadre du systeme EPOQUE. La fonction de cette base de données est de fournir aux députés, aux groupes politiques et aux fonctionnaires du Parlement Européen des informations relatives aux documents qui peuvent leur être utiles dans leur travail. Les ouvrages de la bibliothèque sont enregistrés dans la banque de données PEGASE, et les études effectuées par les divisions de recherche du Parlement ou des parlements nationaux figurent dans la banque de données ETUDES.

Au sein de la bibliothèque, le service de la documentation est chargé de répondre à toute question liée à l'intégration européenne ou aux institutions communautaires, mais une priorité est accordée aux membres du Parlement Européen ainsi qu'à ses organes

<sup>&</sup>lt;sup>1</sup> Voir le dépliant publié en janvier 1989 : *La Bibliothèque du Parlement Européen*.

officiels. Les documentalistes utilisent un large éventail de banques de données exterieures ainsi que Ies ressources memes de la bibliotheque. Ils sont en mesure de fournir des bibliographies, des listes et des selections d'articles publies dans les périodiques, de prêter des ouvrages de la bibliothèque (3 jusq'à un mois) et de mettre à disposition des copies de differents documents officiels.

L'unité d'évaluation de la presse publie régulièrement quelque 60 dossiers de presse concernant notamment les travaux des commissions et des délégations du Parlement Européen. Ces dossiers, destinées au premier chef aux membres du Parlement, sont publiés dans une base hebdomadaire ou bimensuelle et coïncident, dans la mesure du possible, avec la date et le lieu des réunions. Leur contenu est multilingue et permet aux membres et aux fonctionnaires de se mettre au courant des informations de base essentielles publiées dans la presse.

#### **Informatisation de la bibliotheque**

La base de données bibliographique PEGASE est opérationnelle depuis décembre 1985 ; elle fait partie du plus grand projet SYSDOC et utilise le logiciel BASIS fonctionnant sur un SIEMENS BS 2000. Ce logiciel sera bientot remplace par le logiciel ADABAS-TRS.

Les acquisitions, la gestion et le catalogage des périodiques sont automatisés mais non intégrés. Le système des prêts n'est pas encore informatisé. Il y a 4 fichiers principaux dans PEGASE : catalogage, acquisitions, periodiques et **demandeurs.** Le catalogage est fait par les secrétaires sous la surveillance des bibliothécaires. Ces derniers sont responsables pour la selection, 1'acquisition, 1'indexation et la classiflcation des documents. Le thesaurus multilingue EUROVOC est utilise pour l'indexation, et un schéma de classification propre à la bibliothèque sert au classement.

### **OBJET DU STAGE**

Dans le cadre de Vinformatisation des differents services de la bibliotheque, mon travail consistait a contribuer a 1'automatisation des services de la gestion des Documents Officiels, des agences de presse et des recherches documentaires. Les applications ont toutes été réalisées sur un PC M 240 d'OLIVETTI.

### **- La gestion des Documents Officiels**

Les Documents Officiels se divisent de la façon suivante :

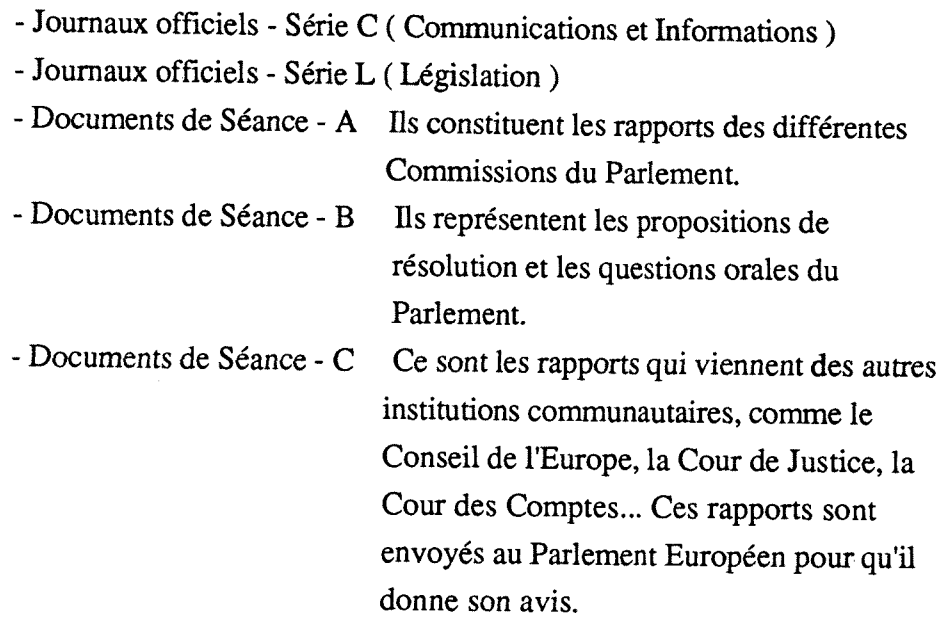

- Documents de Commission

Une application provisoire pour enregistrer tous ces types de documents existait déjà en DBASE III PLUS, mais avait besoin d'être révisée, modifiée et corrigée en prenant davantage en consideration les besoins specifiques des utilisateurs et les caractéristiques des différentes sortes de documents ( sauf des Documents de Commission pour lesquels une application en Vidéotex sera adaptée prochainement).

#### **- La gestion des agences de presse**

Chaque membre du Parlement Européen a droit à un abonnement gratuit dont le budget est géré par la Direction Générale des Etudes. Comme le nouveau Parlement s'est constitué en juillet de cette année, il s'est avéré opportun de créer un fichier informatique contenant le nom et 1'adresse de tous les parlementaires et d'autres informations utiles pour 1'application. Le parlementaire a le choix entre 7 agences differentes:

- Agence Europe
- Europe Espana S.A.
- V.W.D. Europa
- Nouvelles Atlantiques
- Europe Information Service
- Agra Europe
- Lettre Européenne

### **- La gestion des recherches documentaires**

Les recherches documentaires s'effectuant au sein de la bibliotheque sont toutes enregistrées afin de pouvoir les consulter ultérieurement et de faire des statistiques par documentaliste, par sujet, par numéro, par quantité et durée, et par demandeur. Une telle application existe en DBASE III PLUS, mais il a fallu reduire le nombre des index (DBASE III PLUS gérant dans la même zone de travail 13 fichiers dont au maximum 7 fichiers index ), permettre des modifications sans qu'on ait a chaque fois besoin de réindexer, et créer des programmes de statistiques pour une durée entre deux dates choisies par Vutilisateur.

## **1. LA GESTION DES DOCUMENTS OFFICIELS**

Comme nous l'avons déjà dit, nous nous sommes occupée de 5 types de documents officiels différents. Nous avons créé une base de données, des programmes et des index propres a chaque type de documents.

Pour les Journaux Officiels - Série C et Série L, il arrive en gros 1 numéro par jour (donc environ 365 par an), et cela en général dans les 9 langues de la communauté, donc en allemand, en anglais, en danois, en espagnol, en français, en italien, en néerlendais, en portuguais et en grec.

Les Documents de Séance sont publiés après les sessions parlementaires (qui se tiennent pendant 1 semaine par mois, sauf en août ( vacances parlementaires ) et en octobre ( 2 semaines )), on en compte entre 300 et 450 par an pour les Documents de Séance-A et C ; les Documents de Séance-B n'ont pas encore été enregistrés dans la base, il en arrive jusqu'a 1600 par an.

Pour avoir une idée plus précise sur les caractéristiques de ces différents **documents, veuillez consulter les pages de titres mises en annexe.** 

#### **1.1. Les fichiers**

#### **1.1.1. Les fichiers .DBF**

Ces fichiers sont des fichiers de données qui enregistrent des données dans des enregistrements et des champs, qui sont en quelque sorte comme des lignes et des colonnes d'un tableau.

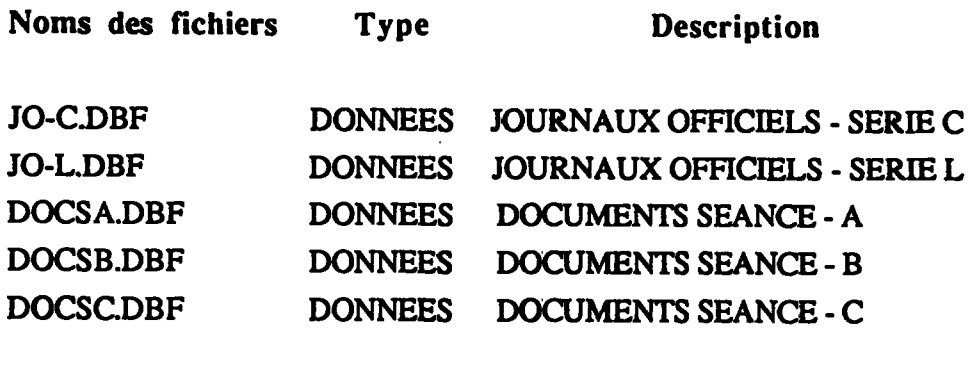

#### PASS.DBF DONNEES MOTS DE PASSE AUTORISES

#### **Structure**

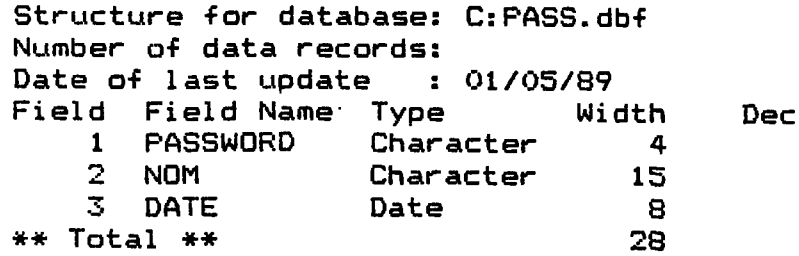

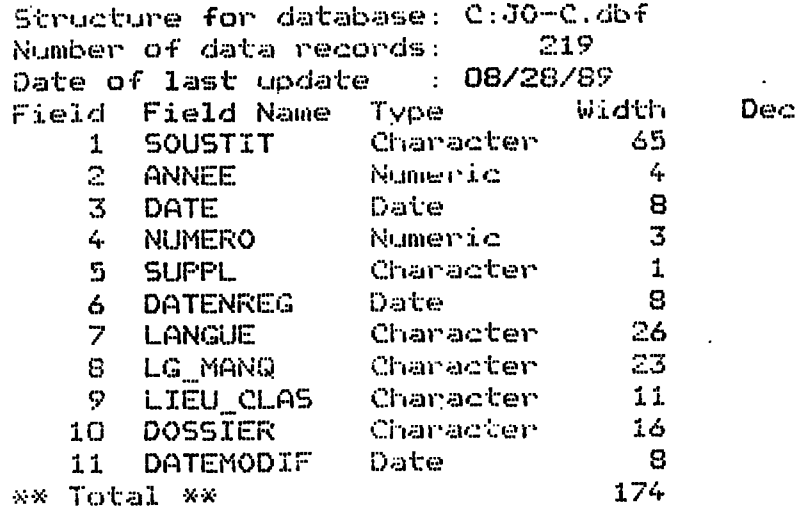

 $\bullet$ 

 $\sim$ 

 $\ddot{\phantom{0}}$ 

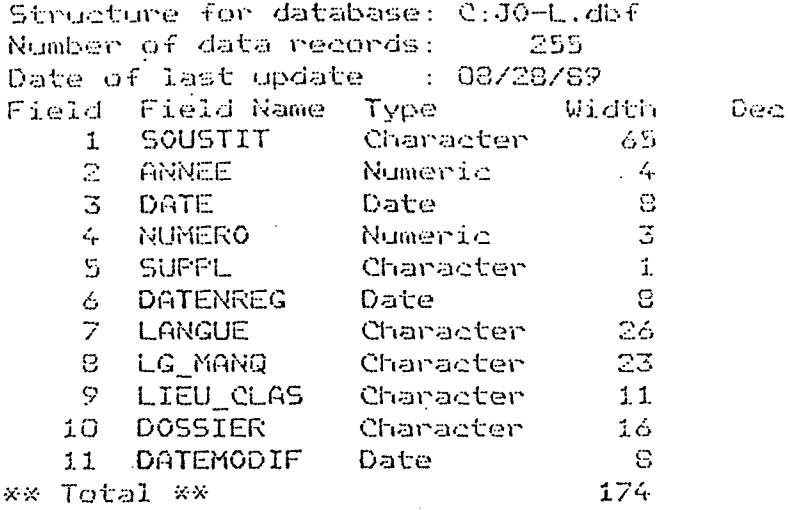

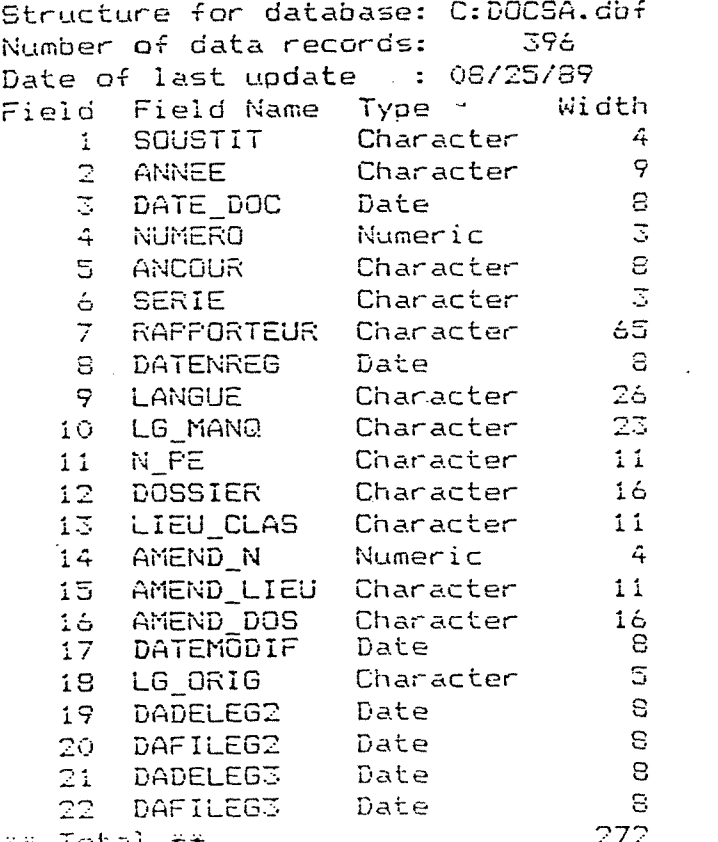

÷¥ Total  $\ddot{x}$ 

 $\sim$ 

 $Dec$ 

 $\beta=\sqrt{3}$ 

 $\ddot{\phantom{0}}$ 

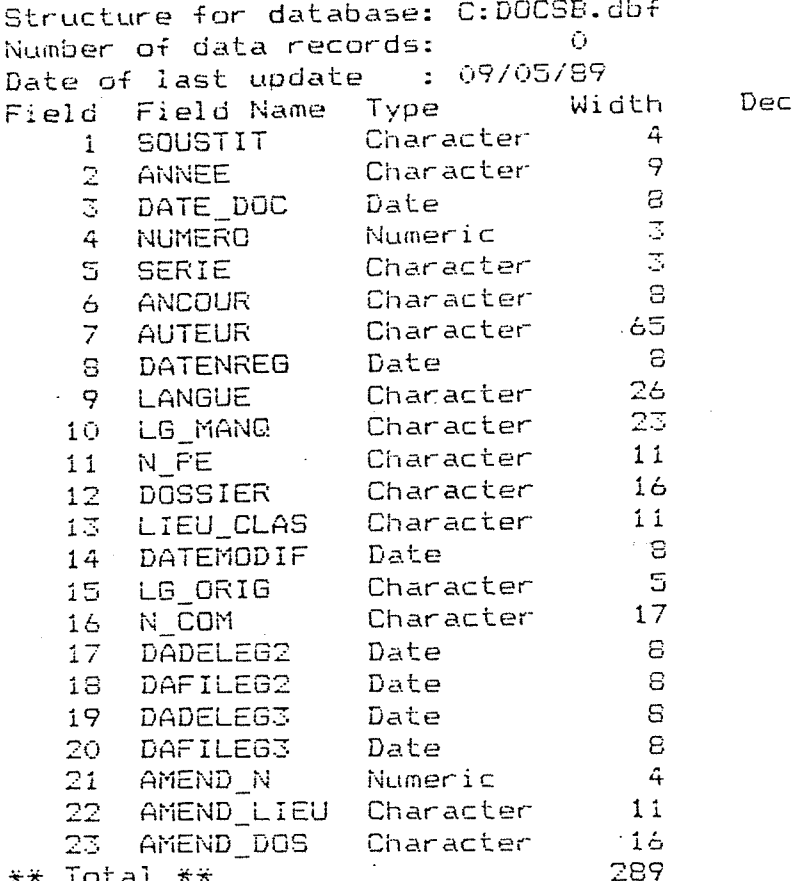

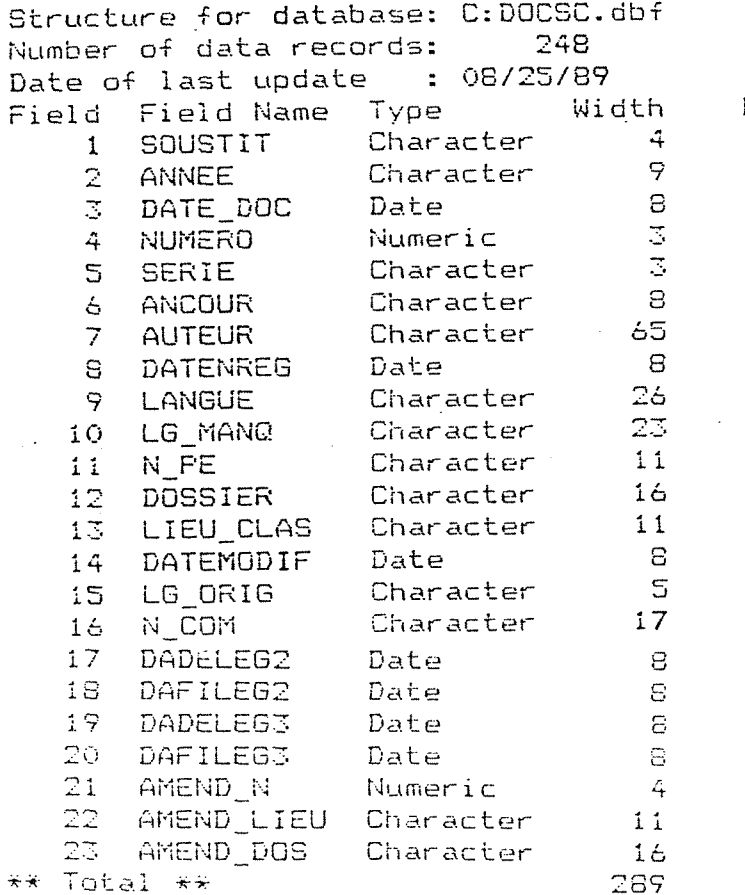

Dec

### **1.1.2. Les fichiers .PRG**

Ces fichiers constituent les programmes eux-mêmes. Ils contiennent un ensemble d'instructions DBASE III PLUS qui seront chargées en mémoire.

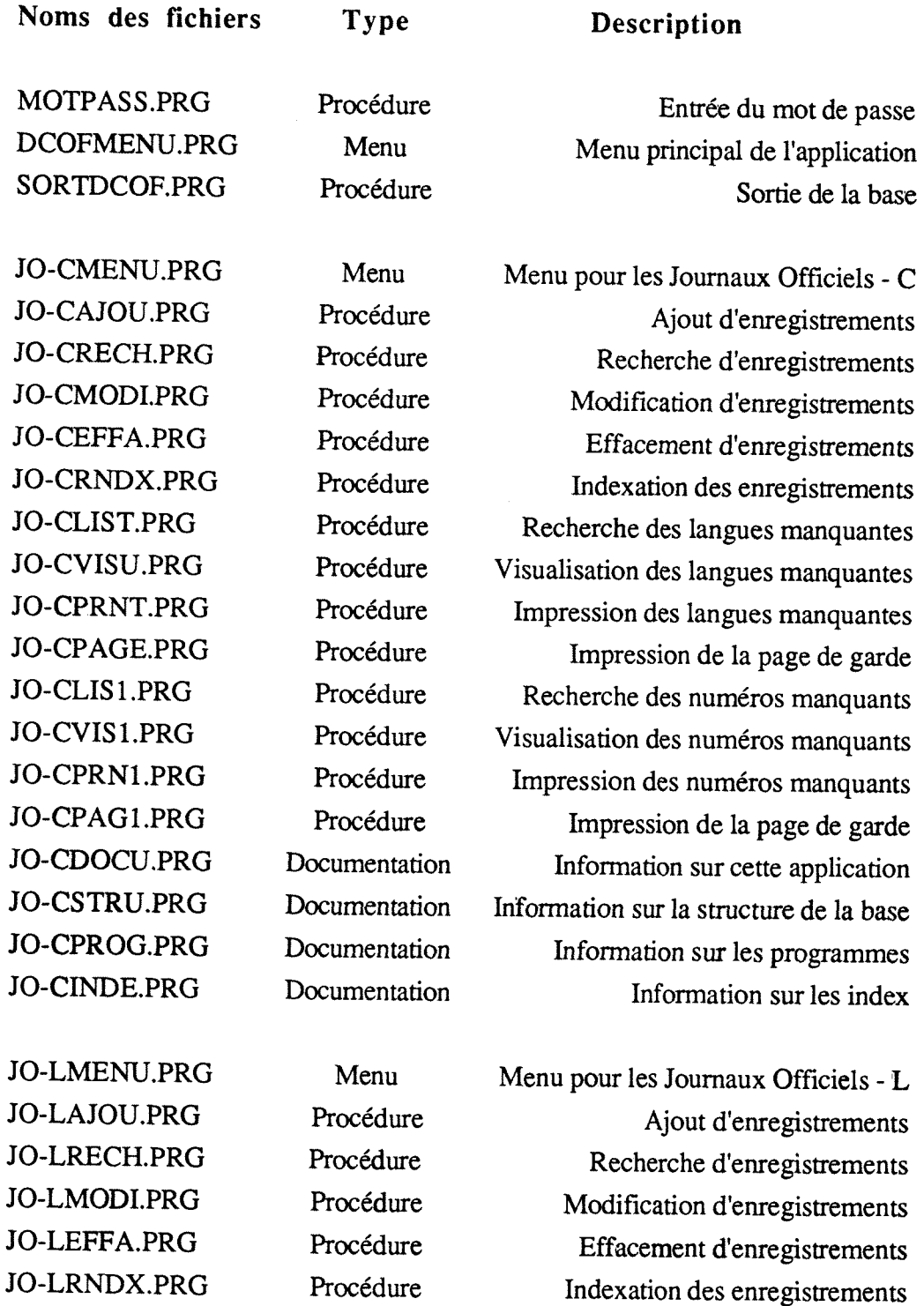

JO-LLIST.PRG Procedure Recherche des langues manquantes JO-LVISU.PRG Procedure Visualisation des langues manquantes

JO-LPRNT.PRG Procédure Impression des langues manquantes JO-LPAGE.PRG Procedure Impression de la page de garde JO-LLIS1.PRG Procédure Recherche des numéros manquants JO-LVISl.PRG Procedure Visualisation des numeros manquants JO-LPRN1.PRG Procédure Impression des numéros manquants JO-LPAGl.PRG Procedure Impression de la page de garde JO-LDOCU.PRG Documentation Information sur cette application JO-LSTRU.PRG Documentation Information sur la structure de la base JO-LPROG.PRG Documentation Information sur les programmes JO-LINDE.PRG Documentation Information sur les index

DCSAMENU.PRG Menu Menu pour les Documents de Seance - A DCSAAJOU.PRG Procédure Ajout d'enregistrements DCSACONSl.PRG Procedure Consultation des Codes Commissions DCSASAIS.PRG Procédure Saisie des enregistrements DCSARECH.PRG Procédure Recherche d'enregistrements DCSAMODI.PRG Procedure Modification d'enregistrements DCSACONl.PRG Procedure Consultation des Codes Commissions DCSAEFFA.PRG Procédure Effacement d'enregistrements DCSARNDX.PRG Procédure Indexation des enregistrements DCSALIST.PRG Procédure Recherche des langues manquantes DCSAVISU.PRG Procedure Visualisation des langues manquantes DCSAPRNT.PRG Procédure Impression des langues manquantes DCSAPAGE.PRG Procédure Impression de la page de garde DCSALIS1.PRG Procédure Recherche des numéros manquants DCSAVIS1.PRG Procédure Visualisation des numéros manquants DCSAPRN1.PRG Procédure Impression des numéros manquants DCSAPAG1.PRG Procedure Impression de la page de garde DCSADOCU.PRG Documentation Information sur cette application DCSASTRU.PRG Documentation Information sur la structure de la base DCSAPROG.PRG Documentation Information sur les programmes DCSAINDE.PRG Documentation Information sur les index

DCSBMENU.PRG Menu Menu pour les Documents de Seance - B DCSBAJOU.PRG Procédure Ajout d'enregistrements DCSBRECH.PRG Procédure Recherche d'enregistrements DCSBMODI.PRG Procedure Modification d'enregistrements DCSBEFFA.PRG Procedure Effacement d'enregistrements

DCSBRNDX.PRG Procédure Indexation des enregistrements DCSBLIST.PRG Procédure Recherche des langues manquantes DCSBVISU.PRG Procedure Visualisation des langues manquantes DCSBPRNT.PRG Procédure Impression des langues manquantes DCSBPAGE.PRG Procédure Impression de la page de garde DCSBLIS1.PRG Procédure Recherche des numéros manquants DCSBVIS1.PRG Procédure Visualisation des numéros manquants DCSBPRN1.PRG Procédure Impression des numéros manquants DCSBPAG1.PRG Procédure Impression de la page de garde DCSBDOCU.PRG Documentation Information sur cette application DCSBSTRU.PRG Documentation Information sur la structure de la base DCSBPROG.PRG Documentation Information sur les programmes DCSBINDE.PRG Documentation Information sur les index

DCSCMENU.PRG Menu Menu pour les Documents de Seance - C DCSCAJOU.PRG Procédure Ajout d'enregistrements DCSCRECH.PRG Procedure Recherche d'enregistrements DCS CMODI.PRG Procedure Modification d'enregistrements DCSCEFFA.PRG Procedure Effacement d'enregistrements DCSCRNDX.PRG Procédure Indexation des enregistrements DCSCLIST.PRG Procédure Recherche des langues manquantes DCSCVISU.PRG Procedure Visualisation des langues manquantes DCSCPRNT.PRG Procédure Impression des langues manquantes DCSCPAGE.PRG Procédure Impression de la page de garde DCSCLIS1.PRG Procédure Recherche des numéros manquants DCSCVIS1.PRG Procédure Visualisation des numéros manquants DCSCPRN1.PRG Procédure Impression des numéros manquants DCSCPAG1.PRG Procédure Impression de la page de garde DCSCDOCU.PRG Documentation Information sur cette application DCSCSTRU.PRG Documentation Information sur la structure de la base DCSCPROG.PRG Documentation Information sur les programmes DCSCINDE.PRG Documentation Information sur les index

Tous ces programmes et les liens qui existent entre eux sont repris dans la structure arborescente représentée ci-après.

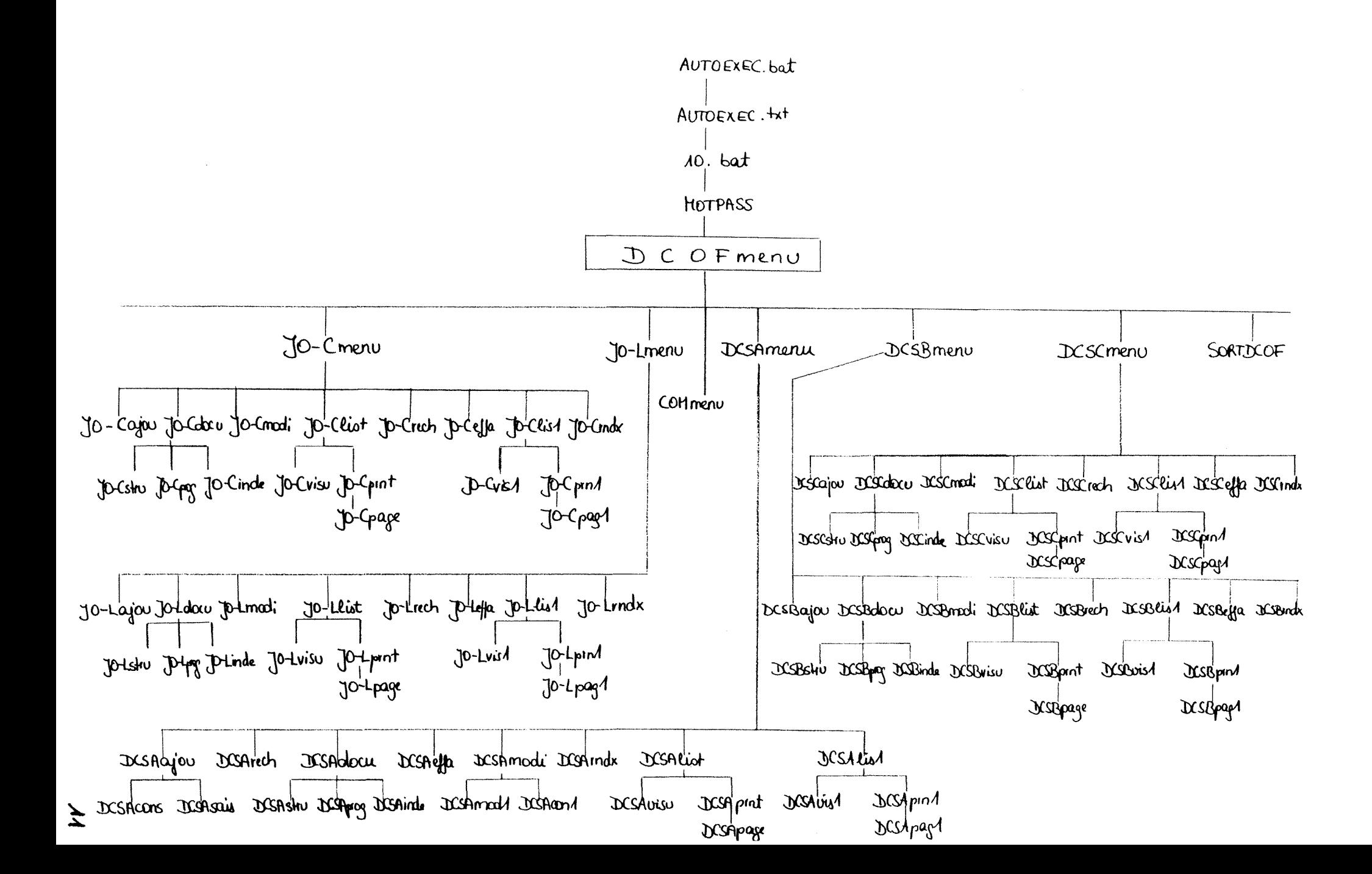

#### **1.1.3. Les fichiers .NDX**

Ces fichiers permettent 1'utilisation d'un fichier de donnees dans un ordre logique plutôt que dans l'ordre physique des enregistrements. L'ordre logique peut être un ordre alphabétique, chronologique ou numérique, basé sur le contenu d'un ou de plusieurs champs, appele la cle de 1'enregistrement. L'indexation ne modifie pas Vordre physique des enregistrements dans le fichier de données. Afin de pouvoir faire la recherche d'un numéro spécifique ( grâce à la commande SEEK ), nous avons indexé les bases de données par année, puis par numéro. Ces deux champs sont alphabétiques pour les JO-C et pour les JO-L ( index on ANNEE + NUMERO ), et alphabetiques et numériques pour les DOC. de Séance (index on ANNEE + str (NUMERO, 3). Pour ces 3 dernières bases, nous avons créé un index supplémentaire par numéros, qui nous permet de faire le relevé des numéros manquants.

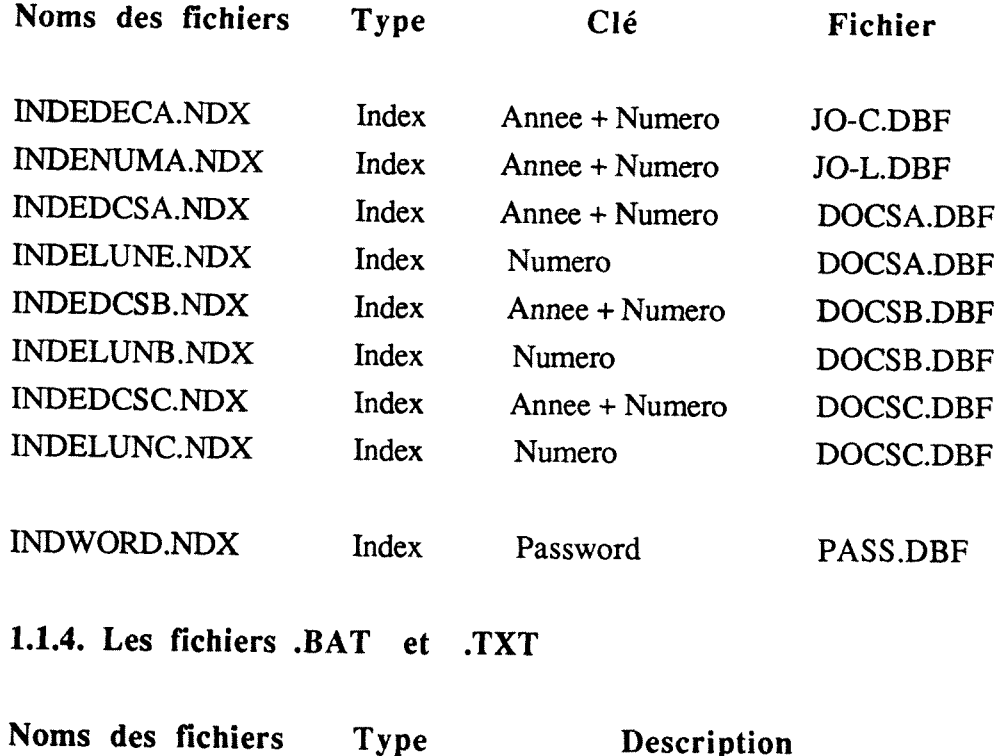

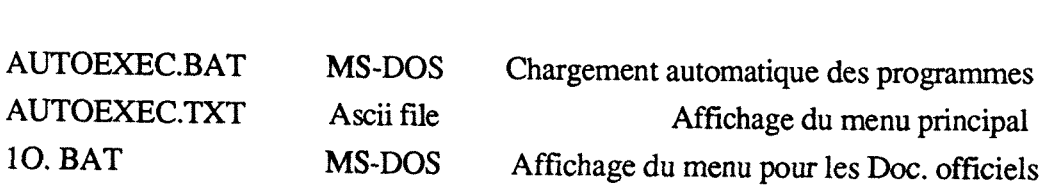

#### 1.2. Problèmes rencontrés

#### **- L'ouverture et la fermeture des fichiers**

Les programmes existants ouvraient les bases et les index dans le programme particulier à une procédure sans les ouvrir dans le menu général de chaque type de document, et il fallait faire une réindexation après les opérations d'ajout, de modification et d'effacement, ce qui nécessitait beaucoup de temps. En plus, après quelques operations apparaissait le message :" TOO MANY FILES ARE OPEN", avec mention de tous les fichiers qui n'ont pas ete fermes.

Nous avons modifie l'ouverture et la fermeture des programmes et 1'indexation. Nous avons ouvert et fermé la base et les index concernés dans chaque programme de menu général, et aussi dans chaque sous-programme. Grâce à l'utilisation de la commande " SELECT 1 USE base INDEX index ", une mise à jour directe est possible ; l'indexation se fait automatiquement. La commande de fermeture " CLOSE DATABASES ou CLOSE ALL " permet de fermer le fichier .DBF et tous les fichiers . NDX ouverts. La mention " REINDEX " n'est plus nécessaire pour metttre à jour les index.

#### **- La liste des numeros non regus**

Etant partis du principe qu'un journal officiel (série C ou série L) arrive par jour, n°us avons construit un programme qui compte les jours. Ainsi il convertait les deux dates qu'on entrait ( pour la période sur laquelle on voulait vérifier les numéros manquants ) en jours, posait une variable ( qu'on faisait évoluer grâce à un compteur ) egale au nombre de jours de la date de debut et comparait cette variable aux numeros existants. Sur une base fictive qu'on avait créée, les programmes tournaient, mais nous avons dû nous rendre compte que cette séquence n'était pas correcte du fait qu'il arrive parfois deux numéros portant la même date. En plus, quelquefois il y a des jours où il n'en arrive pas du tout. Nous proposons donc comme solution à ce problème d'entrer le numéro initial à partir duquel on veut faire la recherche, et que celle-ci va obligatoirement tester les numéros manquants jusqu'au dernier numéro entré.

Pour les documents de Séance, nous avons adapté la même méthode en spécifiant en plus les différentes législatures, avec entrée de deux dates et du numéro initial à partir duquel on veut faire la recherche. Le programme affiche alors la législature et le dernier numéro reçu pour celle-ci et il peut faire les comparaisons et aboutir au résultat souhaité.

#### 1.3. Les éerans

\*\*\* END RUN GBASE III PLUS

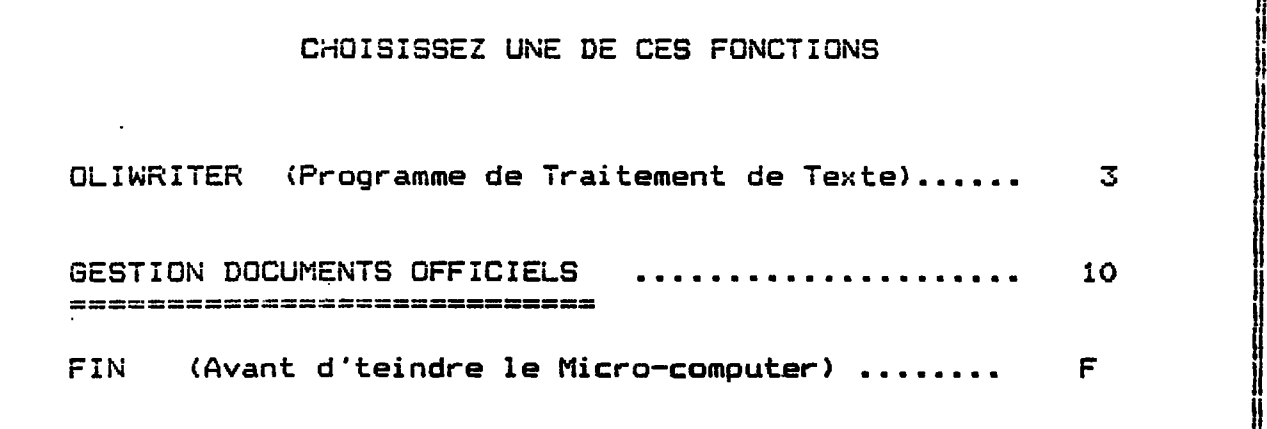

 $\lambda > 10$ 

dBASE III PLUS version 1.0 IBM/MSDOS Copyright (c) Ashton-Tate 1984, 1985, 1986. All Rights Reserved.<br>dBASE, dBASE III, dBASE III PLUS, and Ashton-Tate are trademarks of Ashton-Tate

You may use the dBASE III PLUS software and printed materials in the dBASE III PLUS software package under the terms of the dBASE<br>III PLUS Software License Agreement. In summary, Ashton-Tate grants you a paid-up, non-transferable, personal license to use<br>dBASE III FLUS on one microcomputer or workstation. You do not become the owner of the package, nor do you have the right to copy or alter the software or printed materials. You are legally accountable for any violation of the License Agreement or of copyright, trademark, or trade secret laws.

mmand Line ∦≺C±≧# jj Num jj ij. Press Li to assent to the License Agreement and begin dBASE III FLUS.

**Num** 

GESTION ADMINISTRATIVE

des

DOCUMENTS OFFICIELS

Appuyez sur une touche pour continuer...

Num

POUR ETRE AUTORISES A CONSULTER CETTE BASE

ECRIVEZ VOTRE MOT DE PASSE

**FASSWORD ?** 

在中世界中的 计数据数据

GESTION ADMINDETARTAVE ces COSTICIELS **DOCUMENTS** QUELLE BASE VOULEZ-VOLS CONSTRUMENT 1- GESTION 3.0.-C 2- GESTION J.D. -L 3- SESTION DOC. SEAN F - A 4- GESTION DOC. SEANCE - 2<br>5- GESTION DOC. SEANCE - 0<br>6- GESTION DOC. 6 0 M 7- SORTIE DE LA BASE VOTRE CHOIX ? : 1

**The Contract of the Contract of the Contract of the Contract of the Contract of the Contract of the Contract o** 

ין<br>!

**CONTRACTOR** 

ų ∷<br>¦¦

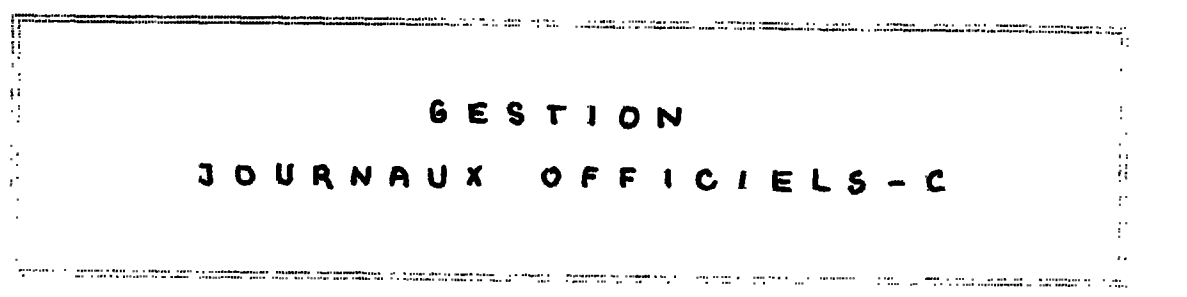

Appuyer sur une touche pour continuer...

.<br>1911 - L. D. Land Landscher, Schrift auf der Antikeln und der Bergegeben und dem Entern Landscher der Statt

 $\mathcal{N}_{\mathrm{L},\mathrm{C}}$ 

.<br>Izanierowaniana wapisana wa kutoka wa kutoka matu wa kutoka matu wa kutoka mwaka wa kutoka mwaka wa kutoka mwa

VOULEZ-VOUS FAIRE : 1- AJOUT D'UN ENREGISTREMENT 2- MODIFICATION 3- PRINT LANGUES NON RECUES 5- RECHERCHE 6- EFFACEMENT 7- REINDEXATION DE LA SASE 8- DOCUMENTATION SUR LA BASE 9- RETOUR AU MENU PRINCIPAL 10- SORTIE DE LA BASE VOTRE CHOIX ? : 1

Il nous a paru indispensable de fournir à l'utilisateur le choix de ces différentes procédures:

L'ajout est 1'option la plus utile: elle sert *h.* faire tous les enregistrements.

La modification permet de changer les champs d'un enregistrement si on s'est trompé ou à compléter les langues présentes.

L'imprimé des langues et des numéros non reçus constitue un bon contrôle : il sert à en faire la commande afin de compléter le stock.

La recherche nous donne la possibilité de savoir si un numéro spécifique (utilisé p.ex. pour une recherche documentaire ) est disponible, et dans quelles langues.

L'effacement sert à annuler un enregistrement qu'on a entré plusieurs fois ou qui a *été saisi de façon complètement erronée.* 

La réindexation de la base peut être faite une fois par semaine afin de prévenir des anomalies. Il n'est plus nécessaire de la faire après chaque ajout, modification ou effacement

L'otion " Documentation " renvoie l'utilisateur à M. Tonelotto qui peut donner toutes les informations sur la structure de la base, les programmes et les index.

La présentation est la même pour les JO-Let les DOC. de Séance.

Pour des soucis d'ergonomie et pour obliger 1'utilisateur & une grande rigueur dans l'enregistrement des données, nous avons décidé de prévenir les erreurs de saisie en affichant à l'écran des petites fenêtres qui donnent des renseignements sur la manière de rentrer les enregistrements, de faire les modifications, les effacements et les différentes recherches

AJOUT d'un NUMERO JO-C

Veuillez remplir ces zones

NUMERO :

ANNEE :

Au cas ou le N° est compose de chiffres et d'1 lettre, taper sur <RETURN> apres<br>les 3 chiffres du N° et entrer ia lettre

Pour quitter, taper 3 fois sur la touche < RETURN >

 $\mathbf{r}$ 

Num

AJOUT d'un NUMERO JO-C

Veuillez remplir ces zones

NUMERO : 19

**ANNEE** : 1989

Au cas ou le N° est compose de chiffres et d'i lettre, taper sur <RETURN> apres<br>les 3 chiffres du N° et entrer la lettre

0 pour CONFIRMER 1'ajout / N pour 1'ANNULER

Possibilité d'entrer le numéro suivi d'une lettre supplémentaire.

JOURNAL OFFICIEL des COMMUNAUTES EUROPEENNES

SERIE C

NUMERO : 19 **ANNEE : 1989** DATENREG : 05/09/89 SOUSTIT : COMMUNICATIONS ET INFORMATIONS LANGUE : EL EN ES FR IT NL PT LG-MANQ : DA DE LIEU-CLAS : COMP.D DOSSIER : 123 DATE JO-C: 19/01/89

Saisie des donnees...

Les langues présentes sont toutes affichées dans le champ "LANGUE ". Si les documents ne sont pas arrivés dans les 9 langues, on les enlève de ce dernier champ pour les afficher dans le champ "LG-MANQ " (Langue Manquante).

> DATENREG = Date d'enregistrement **SOUSTIT = Soustitre**  $LG-MANQ = Language$  Manquante  $LIEU-CLAS = Lieu$  de classement DATEMODIF = Date de modification

 $\cdot$ 

 $\ddot{\phantom{a}}$ 

AJOUT d'un NUMERO JO-C

**INLUM** 

Veuillez remplir ces zones

NUMERO : 19

ANNEE : 1989 Au cas ou le N° est compose de chiffres et d'i lettre, taper sur <RETURN> apres les 3 chiffres du N° et entrer la lettre

ATTENTION! un enregistrement semblable existe deja! A CONFIRMER ?  $Q/N = Q$ 

> Test pour voir si le numéro n'existe pas déjà, c'est-à-dire s'il n'a pas déjà été entré (SEEK mANNEE + mNUMERO --- if found () : apparition du message).

JOURNAL OFFICIEL des COMMUNAUTES EUROPEENNES SERIE C NUMERO : 19 **ANNEE : 1989** DATENREG : 05/09/89 SOUSTIT : COMMUNICATIONS ET INFORMATIONS LANGUE : DA DE EL EN ES FR IT NL PT LG-MANQ : LIEU-CLAS : COMP.D DOSSIER : DATE JO-C : / / Voulez-vous continuer ? D/N  $\Omega$ Num AJOUT d'un NUMERO JO-C Veuillez remplir ces zones NUMERO : Au cas ou le N° est compose de chiffres et d'1 lettre, taper sur <RETURN> aores ANNEE  $\overline{z}$ les 3 chiffres du N° et entrer la lettre Pour quitter, taper 3 fois sur la touche  $\leq$  RETURN  $>$ .

**Num** 

Possibilité de continuer la procédure après chaque opération : on revient alors à l'écran initial.

Num

AJOUT d'un NUMERO JO-C

Veuillez remplir ces zones

NUMERO :

ANNEE : 1989

Au cas ou le N° est compose de chiffres et d'1 lettre, taper sur <RETURN> apres<br>les 3 chiffres du N° et entrer la lettre

Vous n'avez pas bien rempli une zone ! Voulez-vous continuer ? O/N

Tests pour voir si les valeurs des deux champs ont été entrées correctement :

- Si on tape 3 fois sur la touche < RETURN >, on sort de la procédure et on revient au menu général présentant les dix choix possibles.

- Si on entre seulement une des deux valeurs, il apparaît le message avec la possibilité de continuer.

RECHERCHE D'UN JO-C

Veuillez remplir ces zones

**NUMERO** 19

ANNEE 1989  $\mathbf{r}$ 

Le NUMERO est compose de 3 chiffres. L'ANNEE est composee de 4 caracteres.

Pour quitter, taper 2 fois sur la touche < RETURN  $\lambda$ .

Num

JOURNAL OFFICIEL des COMMUNAUTES EUROPEENNES **SERIE** C

DATENREG : 05/09/89 NUMERO : 19 **ANNEE : 1989** SOUSTIT : COMMUNICATIONS ET INFORMATIONS EL EN ES FR IT NL PT LG-MANQ : DA DE **LANGUE :** LIEU-CLAS : COMP.D DOSSIER : 123 DATE JO-C: 19/01/89 DATEMODIF :  $\mathcal{L}$  $\prime$ 

DESIREZ-VOUS VOIR LE NUMERO SUIVANT ?  $O/N$ 

> Possibilité de voir le numéro suivant. Si fin de fichier (EOF), apparition du message " Il n'y a plus d'enregistrements. Appyuer sur une touche pour continuer. "

Num

MODIFICATION D'UN JO-C

Veuillez remplir ces zones

NUMERO : 19

ANNEE : 1989 Le NUMERO est compose de 3 chiffres.

L'ANNEE est composee de 4 caracteres.

Pour quitter, taper 2 fois sur la touche < RETURN >.

**Num** 

JOURNAL OFFICIEL des COMMUNAUTES EUROPEENNES SERIE C

NUMERO : 19 **ANNEE : 1989** DATENREG : 05/09/89 SOUSTIT : COMMUNICATIONS ET INFORMATIONS EL EN ES FR IT NL PT LANGUE : LG-MANQ : DA DE LIEU-CLAS : COMP.D DOSSIER : 123 DATEMODIF : 05/09/89 DATE JO-C: 19/01/89

Modification des donnes...

**JOURNAL OFFICIEL des COMMUNAUTES EUROPEENNES SERIE C NUMERO : 19 ANNEE : 1989 DATENREG : 05/09/89 SOUSTIT : COMMUNICATIONS ET INFORMATIONS**  LANGUE : ES FR IT NL PT LG-MANQ : DA DE EL EN **LIEU-CLAS : COMP.D DQSSIER : M 45 DATEMODIF : 05/09/89 DATE JO-C : 19/01/89** 

**Num** 

**OUI pour CONFIRMER cette modi-fication / NON pour 1 'annuler OUI** 

Possibilité de modifier l'enregistrement par un "OUI" ou de le laisser tel quel (p. ex. si on s'est trompé de numéro). Possibilité de voir le numéro suivant. Si fin de fichier, apparition d'un message.

EFFACEMENT D'UN JQ-C

Veuillez remplir ces zones

**NUMERO**  $: 19$ 

: 1989 ANNEE

Le NUMERO est compose de 3 chiffres.

L'ANNEE est composee de 4 caracteres.

Pour quitter, taper 2 fois sur la touche  $\langle$  RETURN  $\rangle$ .

> JOURNAL OFFICIEL des COMMUNAUTES EUROPEENNES **SERIE** C

NUMERO : 19 **ANNEE : 1989** DATENREG : 05/09/89 SOUSTIT : COMMUNICATIONS ET INFORMATIONS LANGUE : ES FR IT NL PT LG-MANQ : DA DE EL EN LIEU-CLAS : COMP.D DOSSIER : M 45 DATEMODIF : 05/09/89 DATE JO-C : 19/01/89

OUI pour EFFACER cet enregistrement / NON pour le GARDER OUI

> Possibilité d'effacer l'enregistrement ou de le garder. Par exemple on a entré 2 fois le numéro 19 pour l'année 1989), on veut garder le 1er enregistrement (on entre donc " NON "), puis il est possible de voir le numéro suivant et de l'effacer à ce moment-là (en entrant "OUI"). Si fin de fichier, apparition d'un message.

RELEVE IMPRIME PAR NUMEROS JO-C DES LANGUES MANQUANTES

Si vous voulez faire une recherche sur deux annees, il faut proceder en deux temps, afin de prendre en compte une annee apres l'autre. EXEMPLE : Vous voulez faire une recherche du 20/08/88 au 15/04/89 Premiere recherche : DATE DEBUT : 20/08/88 DATE FIN  $: 31/12/88$ Deuxieme recherche: DATE DEBUT : 01/01/89 DATE FIN : 15/04/89

Appuyez sur une touche pour continuer

(le même écran pour les n° manquants)

RELEVE IMPRIME PAR NUMEROS JO-C DES LANGUES MANQUANTES

Veuillez remolir ces zones

DATE DEBUT : 01/01/89  $: 06/08/89$ DATE FIN

DESIREZ-VOUS VISUALISER LA LISTE DE CES DOCUMENTS ? D/N 0

> Si on dit N (NON), apparition du message : DESIREZ-VOUS IMPRIMER LE RESULTAT ? O/N

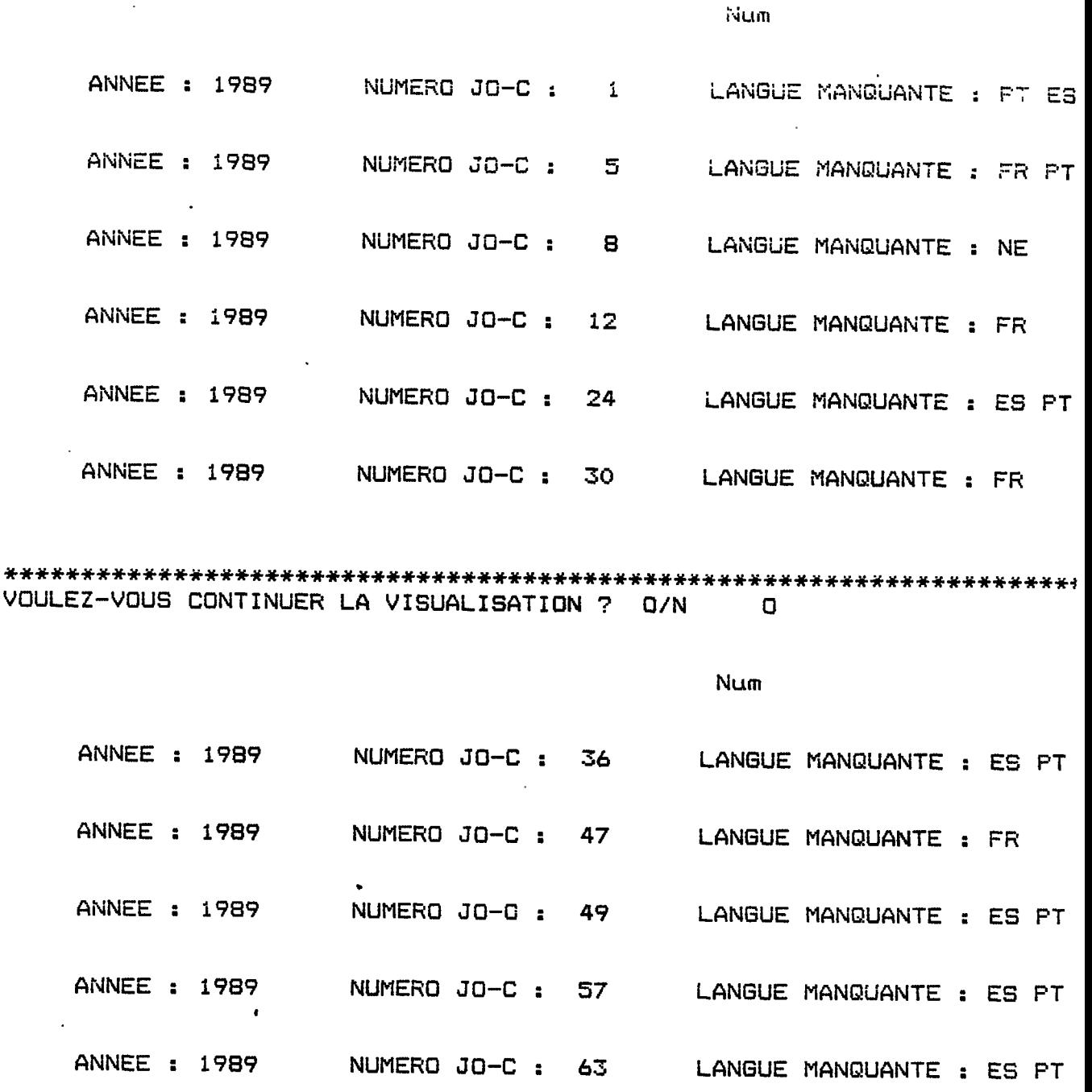

 $\sim$ 

 $\sim$   $\sim$ 

\*\*\*\*\*\*\*\*\*\*\*\*\*\*\*\*\*\*\*\*\*\*\*#\*\*\*\*\*\*\*.\*\*\*\*\*\*##\*\*#\*\*\*\*\*#######################4l **VOuLEZ—VOUS CCNTINUER LA VI3UALISATI0N ? 0/N N** 

**ANNEE : 1989 NUMERO JO-C : 77 LANGUE MANQUANTE : ES PT** 

23

 $\mathcal{A}$ 

#### BIBLIOTHEQUE DU PARLEMENT EUROPEEN - Service Gestion Compactus -

and their most company of

 $\sim$  10

Luxembourg, 06/09/89

 $\sim$ 

#### LISTE PAR NUMEROS JO-C DES LANGUES MANQUANTES

Du 01/01/89

Au 06/08/89

AFIN DE NOUS PERMETTRE DE COMPLETER NOS SERIES, VEUTLLEZ NOUS ENVOYER LES DOCUMENTS INDIQUES EN ANNEXE. MERCI.

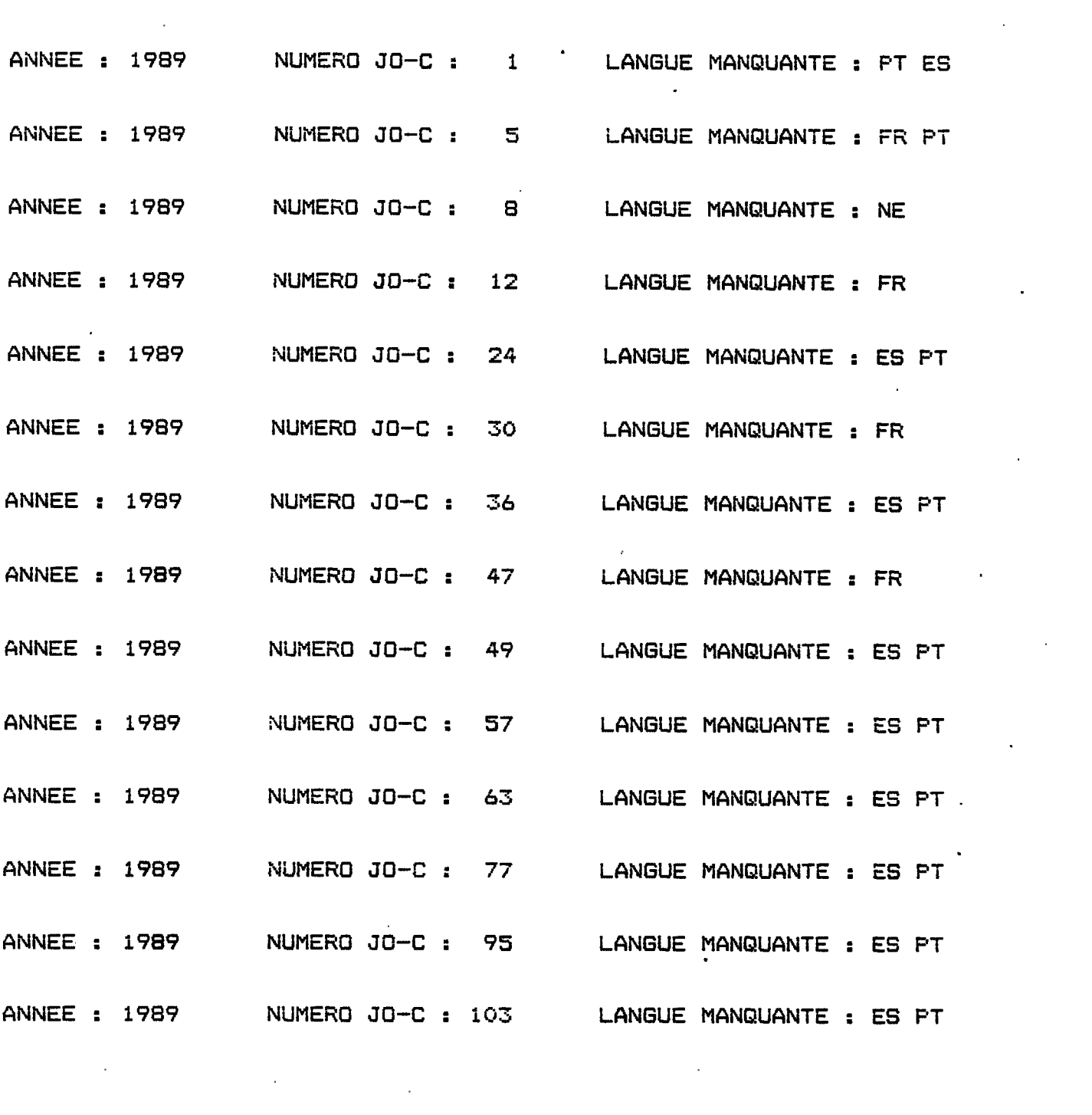

 $\mathcal{L}^{\text{max}}_{\text{max}}$ 

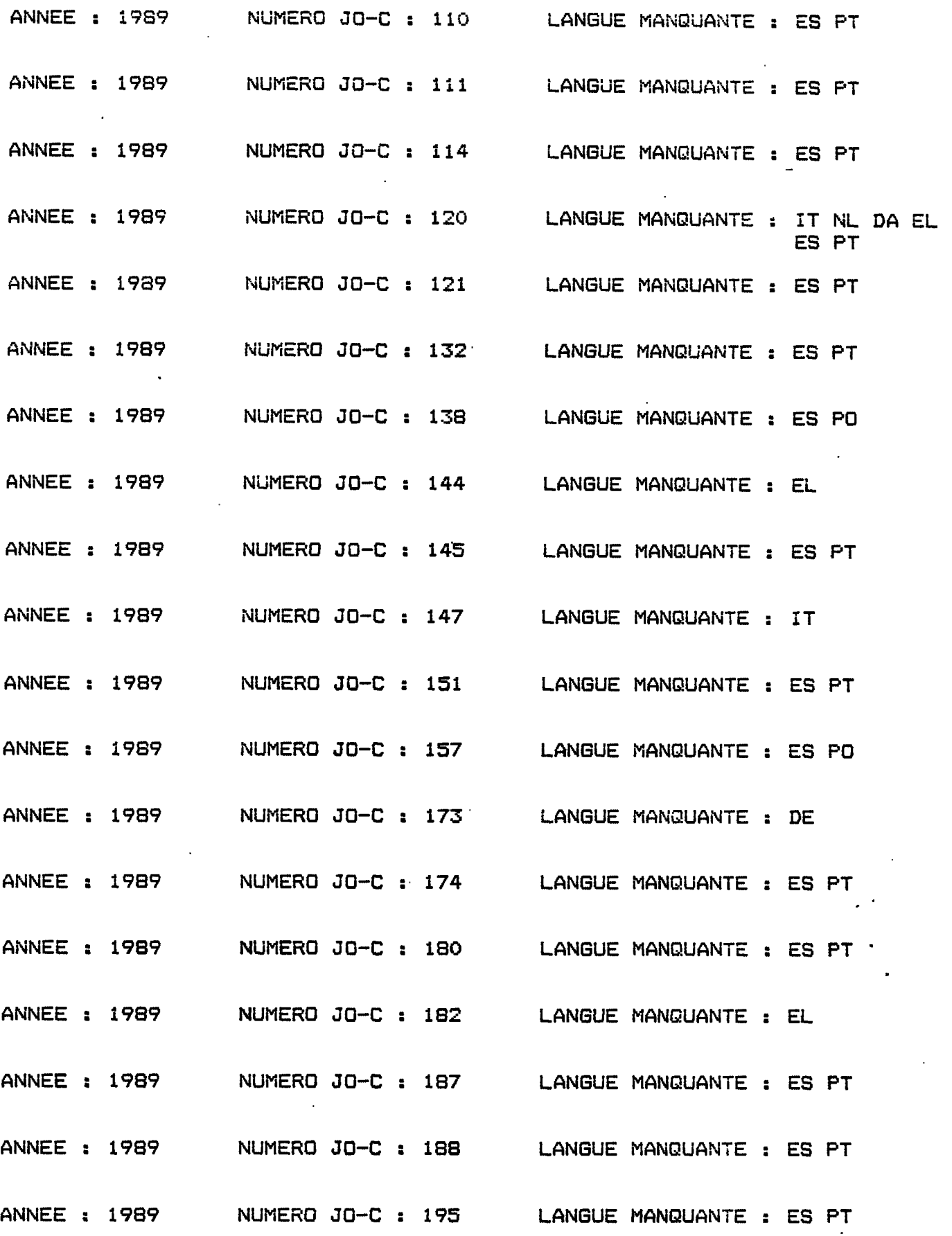

.

32

**RELEVE IMPRIME DES NUMEROS JO-C MANQUANTS** 

**Sur quelle periode voulez—vous vsri-fier les N° manquants ? DATE DEBUT : 01/01/88** 

**DATE FIN : 01/01/89** 

**E.rreur de saisie ...** 

# I Juchixcht *bJix H anrm)*

×

 $\bar{z}$ 

**Num** 

RELEVE IMPRIME DES NUMEROS JO-C MANQUANTS

**Sur qualle periode voulez-vous verifier les N° manquants ?** 

**DATE DEBUT : 01/01/89** 

**DATE FIN : 01/03/88** 

**Erreur de saisie ...**
RELEVE IMPRIME DES NUMEROS JO-C MANQUANTS

**Num** 

Sur quelle periode voulez-vous verifier les N° manquants ? DATE DEBUT : 01/01/89 DATE FIN : 01/03/89 Dernier Nº recu pour l'annee 1989 : 100 Nº JO-C voulez-vous A partir de quel verifier les nº manquants ?

Vous n'avez pas indique le numero initial !

**Num** 

RELEVE IMPRIME DES NUMEROS JO-C MANQUANTS

Sur quelle periode voulez-vous verifier les N° manquants ?

DATE DEBUT : 01/01/89

DATE FIN  $\cdot$  01/03/89

Dernier Nº recu pour 1'annee 1989 : 100

A partir de quel Nº JO-C voulez-vous verifier les nº manquants ? 101

Le numero initial est superieur au dernier numero recu pour cette legislature Corrigez le NUMERO. Appuyez sur une touche pour continuer...

**RELEVE IMPRIME DES NUMEROS JO-C MANQUANTS** 

**Sur quelle periode voulez-vous veri-fier les N° manquants ? DATE DEBUT : 01/01/89 DATE FIN : 01/03/89 Dernier N° recu pour 1'annee 1989 : 100 A partir de quel N° JO-C voulez-vous veri-fier les n° manquants ? 30** 

**DESIREZ-VOUS VISUALISER LA LISTE DE CES DOCUMENTS ? 0/N 0** 

#### **Num**

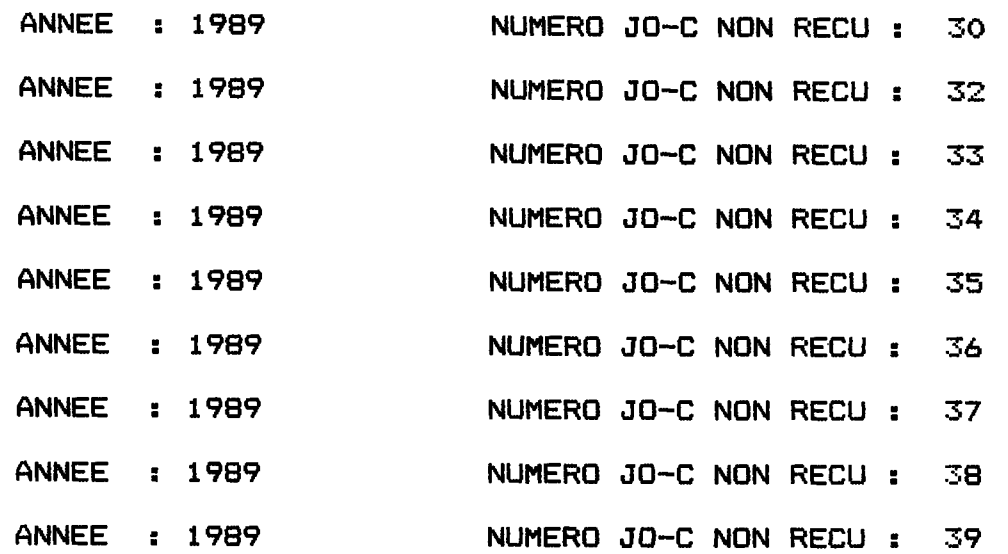

**\*\*\*\*\*\*\*\*\*\*\*\*\*\*\*\*\*\*\*\*\*\*\*#\*\*\*\*#\*\*\*\*\*\*\*\*\*\*»#\*\*#\*\*\*\*\*\*\*\*\*\*»\*\*\*\*\*\*#\*\*\*\*\*\* VOULEZ-VOUS CONTINUER LA VISUALISATION ? 0/N N** 

 $\bullet$ 

 $\ddot{\phantom{a}}$ 

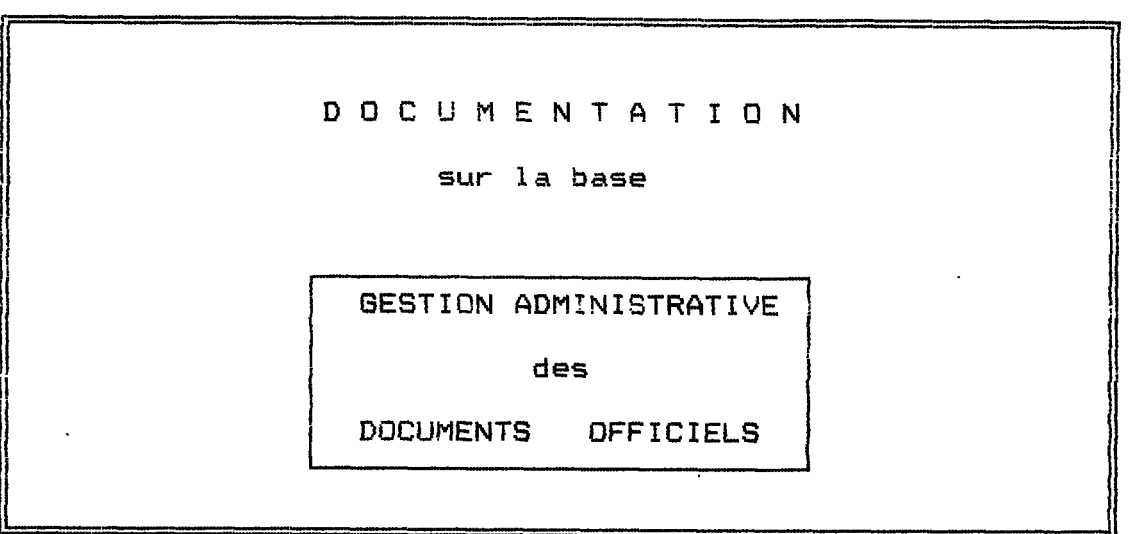

Appuyez sur une touche pour continuer...

Num

VOULEZ-VOUS VOUS DOCUMENTER SUR : 1- STRUCTURE DE LA BASE 2- PROGRAMMES 3- INDEX 4- RETOUR AU MENU GENERAL 5- SORTIE DE LA BASE VOTRE CHOIX ? : 1  $\mathbf{v}$ 

**POUR OBTENIR LA DOCUMENTATION SUR LA STRUCTURE** 

**DE CETTE BASE, VEUILLEZ VOUS ADRESSER A:** 

**M. TONELOTTO** 

**Appuyez sur une touche pour continuer...** 

#### **G E S T I 0 N**

 $\sim 10^{-11}$ 

 $\sim 10^{-11}$ 

 $\mathcal{L}^{\text{max}}_{\text{max}}$ 

#### **J 0 U R N A U X 0 F F I C I E L S -- C**

Appuyer sur une touche pour continuer...

BASE DOC. JOC \_\_\_\_\_\_\_\_\_ PROCEDURE de REINDEXATION

L'opration de REINDEXATION est noessaire de temps en temps afin de mettre en ordre la base.

L'opration est assez longue, veuillez patienter...

Grâce à la commande SELECT 1

#### use JO-C index indedeca

la réindexation n'est plus nécessaire après chaque ajout, modification ou effacement, ce qui constitue un avantage certain à cause du temps économisé.

#### **G E S T I 0 N**

#### **D 0 C U M E N T S de SEANCE-- A**

**Appuyer sur une touche pour continuer...** 

**Num** 

**VOULEZ-VOUS FAIRE :** 

- **1- AJOUT D'UN ENREGISTREMENT**
- **2- MODIFICATION**

 $\sim 100$ 

- **3- RECHERCHE**
- **4- EFFACEMENT**
- **5- RRINT LISTE NUMEROS MANQUANTS**
- **6- PRINT LISTE LANGUES MANQUANTES**
- **7- REINDEXATION DE LA BASE**
- **8- DOCUMENTATION SUR LA BASE**
- **9- RETOUR AU MENU GENERAL**
- **10- SORTIE DE LA BASE**

**VOTRE CHOIX ? : 1** 

**Num** 

**DOCUMENTS DE SEANCE PE SERIE A** 

AJOUT d'un ENREGISTREMENT

**Pour faire la saisie vous devez connaitre les** 

**CODES des COMMISSIONS** 

**Voulez-vous consulter cette liste ? 0/N** 

**0** 

**LISTE CONTROLEE** 

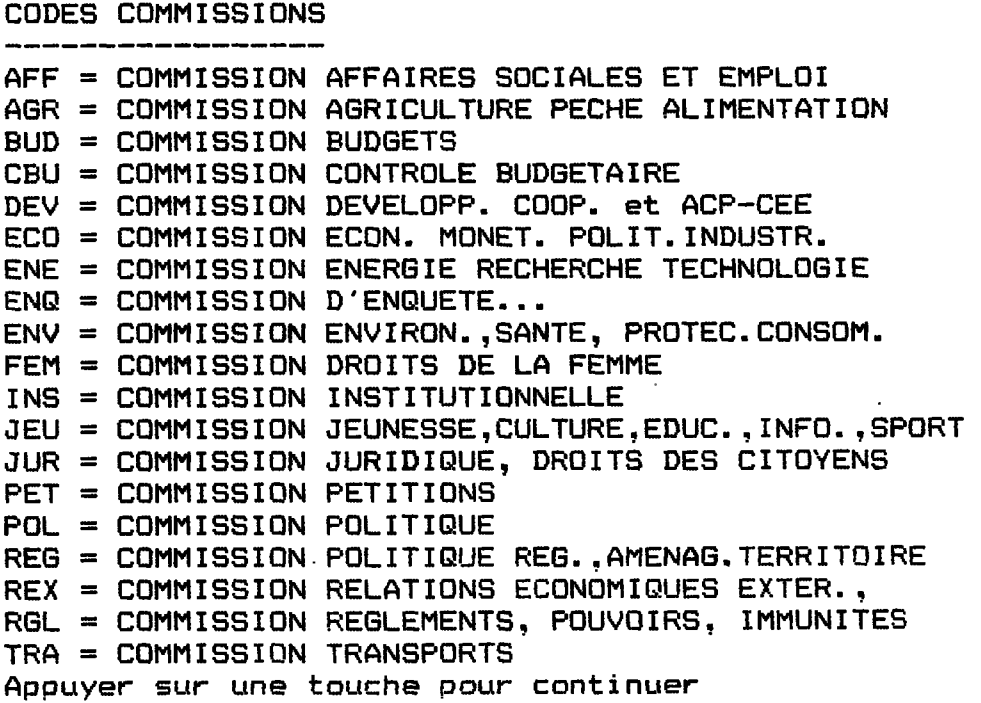

 $\bar{z}$ 

AJOUT d'un ENREGISTREMENT

Veuillez remolir ces zones

NUMERO : 13

ANNEE : 1989-90/3

Le NUMERO est compose de 3 chiffres. L'ANNEE est composee de 9 caracteres : Exemple: ANNEE LEGISLATURE: 1989-90/3.

Pour sortir, taper deux fois sur la touche  $\leq$  RETURN  $\geq$ .

> DOCUMENTS DE SEANCE PE SERIE  $\Delta$

ANNEE: 1989-90/3 NUMERO : 13 ANNEE COURANTE : /89 SERIE : A3-SOUSTIT : Rapport COMMISSION ENG DATENREG : 08/09/89 RAPPORTEUR : FABIOLO LG-MAND : DE EN FR LANGUE : DA **EL** ES. IT NL PT Nº PE : 123 DATE DOC: 25/08/89 DOSSIER: M LIEU-CLAS : COMP.D AMEND, LIEU : COMP.D AMEND. Nº : 12 LG ORIG : EL VOLLEZ-VOUS CONTINUER ? 0/N  $\mathbf{N}$ 

> L'ANNEE est ici composée de 9 caractères afin qu'on puisse prendre en compte les différentes législatures. La législature 2 va de juillet 84 à juillet 89, et la législation 3 de juillet 89 à juillet 94. Une année de législature va de mars en mars.

D'UN DOC SEANCE-A **RECHERCHE** 

Veuillez remplir ces zones

**NUMERO**  $: 13$ 

 $: 1989 - 90/3$ **ANNEE** 

Le NUMERO est compose de 3 chiffres. L'ANNEE est composee de 9 caracteres : Exemple: ANNEE LEGISLATURE: 1989-90/3.

Pour sortir, taper deux fois sur la touche < RETURN >.

> DOCUMENTS DE SEANCE PE **SERIE**  $\Delta$

ANNEE: 1989-90/3 ANNEE COURANTE: /89 NUMERO : 13 SERIE : A3-SOUSTIT : Rapport COMMISSION D'ENQUETE... DATENREG : 08/09/89 RAPPORTEUR : FABIOLO LG-MANQ : DE EN FR IT NL PT EL ES LANGUE : DA Nº PE: 123 DATE DOC: 25/08/89 DOSSIER : M LIEU-CLAS : COMP.D IG ORIG : EL DATEMODIF : / AMEND. LIEU : COMP.D AMEND. Nº : 12

DESIREZ-VOUS VOIR LE NUMERO SUIVANT ? N  $O/N$ 

> DATENREG = Date d'enregistrement **SOUSTIT = Soustitre LG-MANQ** = Langue Manquante LIEU-CLAS = Lieu de classement DATEMODIF = Date de modification  $LG =$  Langue d'origine  $AMEND. N<sup>o</sup> = Numéro d'amendement$ AMEND, LIEU = Lieu de classement de l'amendement

Num

manquants ?

01/01/89

01/10/89

RELEVE IMPRIME DES NUMEROS DOC SEANCE-A MANQUANTS

Vous ne pouvez faire une recherche que sur Sur quelle periode-voulez-vous  $110a$ LEGISLATURE !! verifier les  $N^{\circ}$ **SEULE** Legislature 2 : 24/07/84  $-24/07/89$ DATE DEBUT  $\mathbf{r}$  . Legislature 3 : DATE FIN  $\mathbf{r}$  $-25/07/94$ 25/07/89 Veuillez donc tenir compte de la date-cle du 25/07/89 pour faire la recherche !

periode couverte par les 2 dates porte sur 2 legislations differentes.<br>illez entrer 2 dates soit inferieures soit superieures au 25/07/89 : ingement de Legislature. Appuyer sur une touche pour continuer...

**Num** 

RELEVE IMPRIME DES NUMEROS DOC SEANCE-A MANQUANTS

Vous ne pouvez faire une recherche que sur une LEGISLATURE !! **SEULE** Legislature 2 :

24/07/84 24/07/89  $\sim$ 

Legislature 3 : 25/07/89 25/07/94  $\overline{\phantom{a}}$ 

Veuillez donc tenir compte de la date-cle du 25/07/89 pour faire la recherche ! Sur quelle periode voulez-vous verifier les N° manquants ?

> DATE DEBUT : 01/01/89

01/03/89 DATE FIN  $\ddot{\phantom{a}}$ 

LEGISLATURE : 2

Dernier Nº recu pour cette legislature : 80

A partir de quel Nº de DOC de SEANCE voulez-vous verifier les N° manquants ? : 70

BIREZ-VOUS VISUALISER LA LISTE DE CES DOCUMENTS ? 0/N n,

**Num** 

ANNEE : 1989-90 LEGISLATURE : 2 NUMERO DOC SEANCE-A NON RECU : 70 NUMERO DOC SEANCE-A NON RECU : 71 NUMERO DOC SEANCE-A NON RECU : 72 NUMERO DOC SEANCE-A NON RECU : 73 NUMERO DOC SEANCE-A NON RECU : 74 NUMERO DOC SEANCE-A NON RECU : 75 NUMERO DOC SEANCE-A NON RECU : 76

JLEZ-VOUS CONTINUER LA VISUALISATION ? 0/N  $\Box$ 

 $\sim 10^{-11}$ 

**Num** 

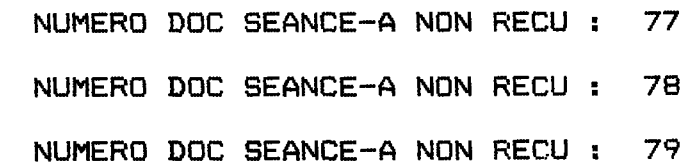

SIREZ-VOUS IMPRIMER LE RESULTAT ? O/N 0

 $\mathcal{L}^{\text{max}}_{\text{max}}$  and  $\mathcal{L}^{\text{max}}_{\text{max}}$ 

**Luxembourg, 13/09/89** 

**LISTE DES NUMEROS DOC. SEANCE-A NON RECUS** 

 $\sim 10^{-1}$ 

**Legi slature 2** 

Du Numero ............... A2- 70/89

**Au dernier numero recu ... A2- 80/89** 

**LA BIBLIOTHEQUE N'A PAS RECU LES NUMEROS DOC. SEANCE-A QUE VOUS TROUVEREZ EN ANNEXE. VEUILLEZ NOUS LES FAIRE PARVENIR AFIN QUE NOUS PUISSIONS COMPLETER NOS SERIES.** 

**MERCI.** 

 $\sim 100$ 

 $\sim 100$ 

 $paq : 1$ 

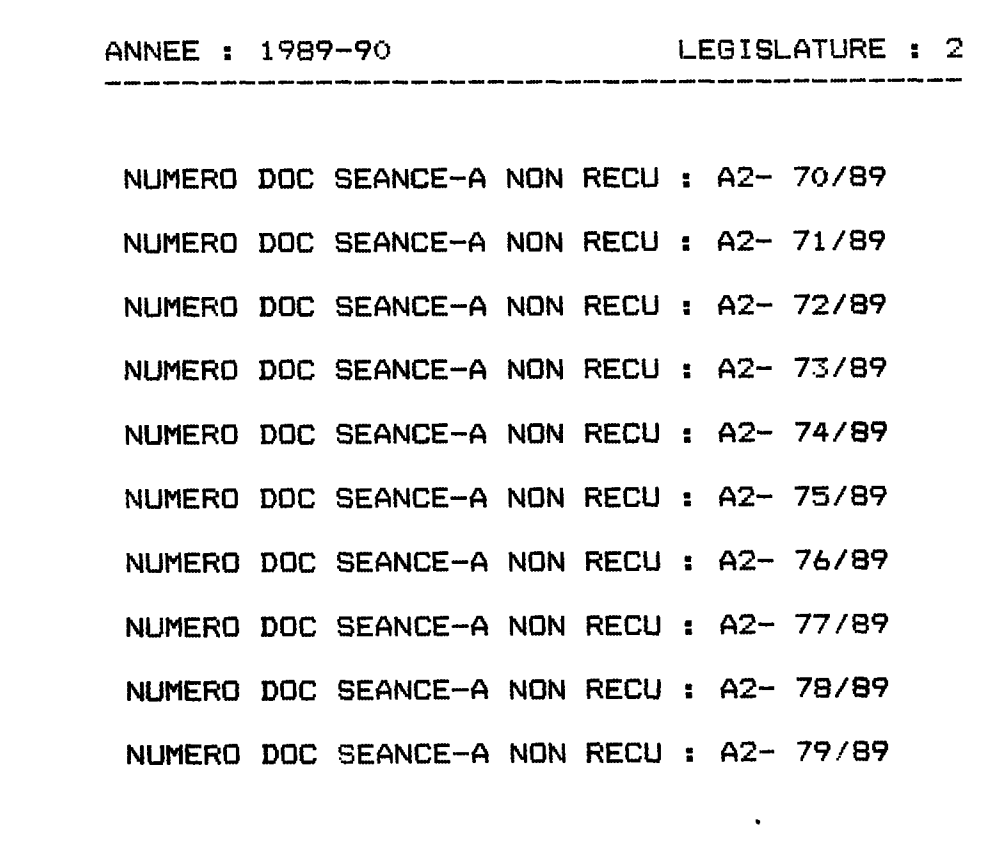

 $\mathcal{L}(\mathcal{L}^{\text{max}})$  and  $\mathcal{L}(\mathcal{L}^{\text{max}})$ 

 $\mathcal{A}^{\text{max}}$ 

 $\mathcal{L}^{\text{max}}_{\text{max}}$ 

 $\frac{1}{2}$  ,  $\frac{1}{2}$ 

 $\mathcal{L}^{\text{max}}_{\text{max}}$ 

**Num** 

RELEVE IMPRIME DES NUMEROS DOC SEANCE-A MANQUANTS

Vous ne pouvez faire une Sur quelle periode voulez-vous recherche que sur une verifier les N° manquants ? LEGISLATURE !! **SEULE** Legislature  $2:$  $24/07/84$  - 24/07/89 DATE DEBUT : 01/08/89 DATE FIN : 30/08/89 Legislature  $3:$ 25/07/89 - 25/07/94 LEGISLATURE : 3 Veuillez donc temir Dernier Nº recu pour cette legislature : 7 compte de la date-cle du 25/07/89 A partir de quel Nº de DOC de SEANCE pour faire la recherche ! voulez-vous verifier les N° manquants ? : 1

IREZ-VOUS VISUALISER LA LISTE DE CES DOCUMENTS ? 0/N **O** 

**Num** 

LEGISLATURE : 3 ANNEE : 1989-90 .<br>2010 – Wilso States and the Angel Model Differ model after the series and the Angel NUMERO DOC SEANCE-A NON RECU : 3 NUMERO DOC SEANCE-A NON RECU : 4 5 NUMERO DOC SEANCE-A NON RECU : NUMERO DOC SEANCE-A NON RECU : 6

IREZ-VOUS IMPRIMER LE RESULTAT ? 0/N  $N$ 

FIM DE LA **PRDCEDURE** 

**Vous sortez de la base** 

**BESTION ADMINISTRATIVE DES DOCUMENTS QFFICIELS** 

 $\mathbf{v}$ 

**Appyuer sur uns touche pour conti nuer** 

**AU REVOIR** 

**Appuyer sur une touche pour sortir** 

71

この「「「「」」」ということを、「」」ということを、「」」ということを、「」「」「」「」」ということを、「」」ということを、「」」ということを、「」」ということを、「」」ということを、「」」ということ

## **2. LA GESTION DES AGENCES DE PRESSE**

Les agences de presse ont été gérées manuellemnt jusqu'à présent. Comme le nouveau Parlement s'est constitue en juillet de cette annee, il semblait opportun de développer une application permettant d'enregistrer les noms des parlementaires, leurs adresses et l'agence de presse souhaitée.

Les demandes d'abonnements sont envoyées à la secrétaire de la Documentation qui en informe les agences de presse par lettre ou par télécopieur.

Les programmes en DBASE III PLUS gèrent et contrôlent les nouveaux abonnements, ks modifications (p. ex. changement d'adresse) et les annulations avec possibilité d'envoyer des lettres-types. Nous avons également écrit un programme permettant d'afficher et d'imprimer la liste de tous les membres inscrits. Un programme pour faire des statistiques par agence et par langue (AGENAGEN.PRG) a également été prévu, mais faute de temps nous n'avons pas pu le réaliser. Pour avoir des informations sur le choix des agences de presse et des langues, veuillez consulter le document en annexe.

**2.1. Les fichiers** 

**2.1.1. Le fichier .DBF** 

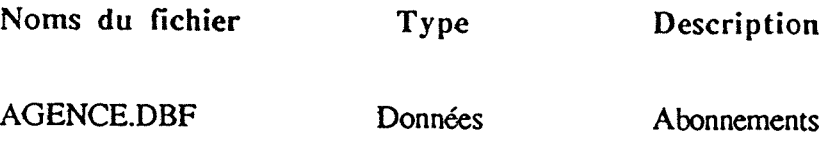

#### **Structure**

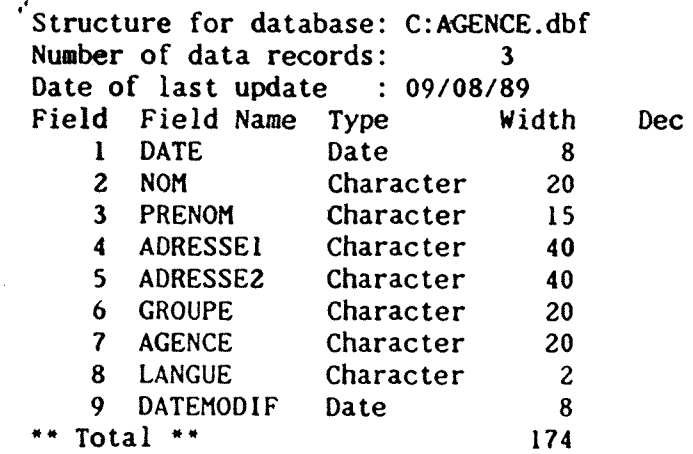

### **2.1.2. Les fichiers .PRG**

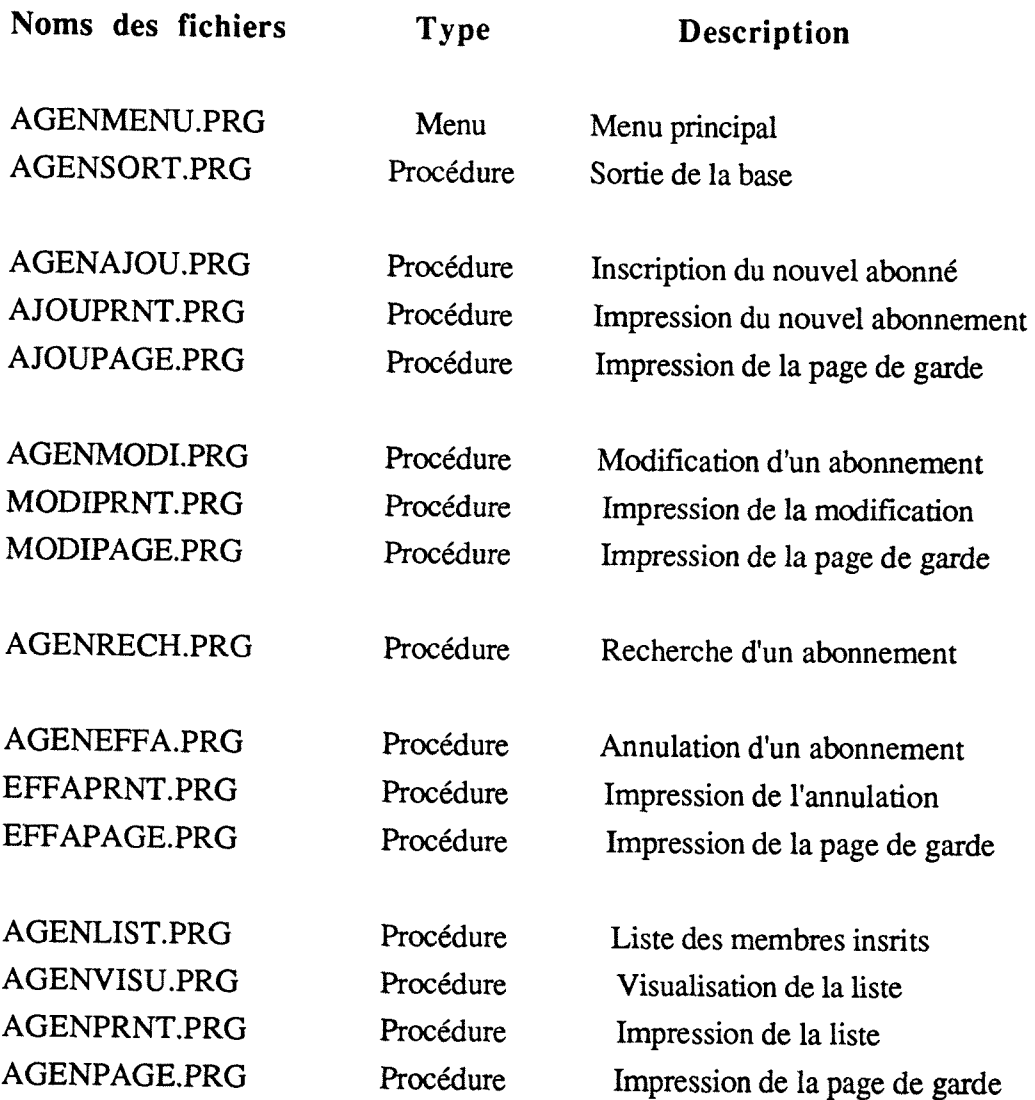

Ces programmes sont repris dans la structure arborescente représentée sur la page suivante.

#### **2.1.3. Le fichier .NDX**

Nous avons indexe sur le nom et le prenom de fagon a voir immediatement si un membre du Parlement a deja un abonnement (un seul abonnement gratuit par personne etant permis).

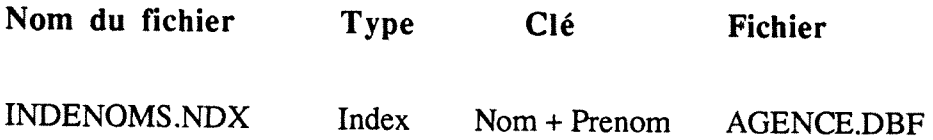

 $\bar{z}$ 

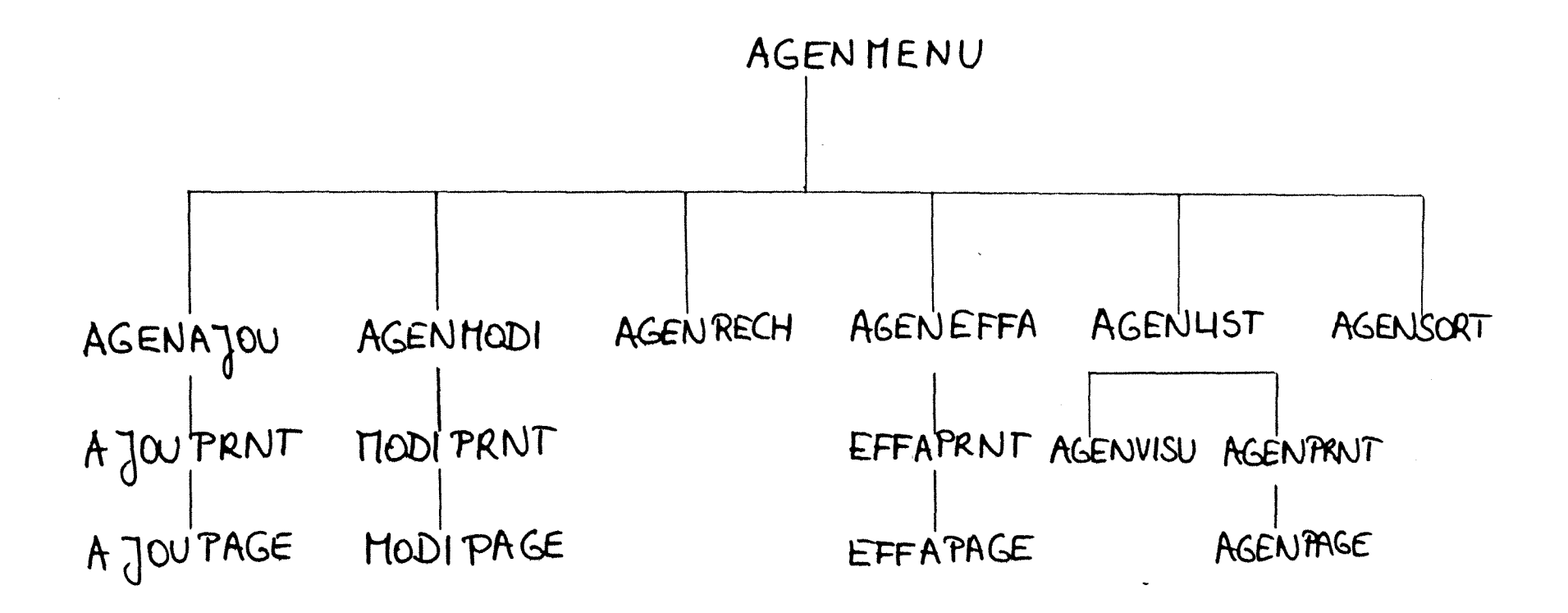

GESTION DES AGENCES DE PRESSE

VOULEZ-VOUS FAIRE :

1 - INSCRIPTION D'UN NOUVEL ABONNE 2 - MODIFICATION D'UN ABONNEHENT 3 - RECHERCHE D'UN ABONNEMENT 4 - ANNULATION D'UN ABONNEMENT 5 - LISTE DES MEMBRES INSCRITS 6 - SORTIE DE LA BASE

VOTRE CHOIX ? : 1

Nous avons fourni a 1'utilisateur le choix des options suivantes:

L'ajout est la procédure qui sert à enregistrer les nouvelles inscriptions.

La modification permet de changer les champs d'un abonnement ( p. ex. changement d'adresse ) qui reste abonné à la même agence de presse.

La recherche nous donne la possibilité d'avoir des renseignements sur un abonnement précis.

L'annulation permet d'annuler un abonnement a une agence de presse et de Iui envoyer une lettre-type. Si un membre du Parlement change d'agence de presse, il convient d'annuler d'abord son abonnement, d'envoyer une lettre à l'agence de presse, d'ajouter ensuite ( grâce à l'option 1 ) les coordonnées comprenant la nouvelle agence de presse et de faire parvenir à celle-ci le nom du nouvel abonné.

La liste des membres inscrits sert à avoir à tout moment un aperçu rapide sur les noms des membres inscrits, la date d'inscription et l'agcnce de presse souhaitee.

INSCRIPTION D'UN NOUVEL ABONNE

Veuillez remplir ces zones :

NOM :

PRENOM :

\*\*\*\*\*\*\*\*\*\*\*\*\*\*\*\*\*\*\*\*\*\*\*\* Pour sortir, taper 2 fois sur la touche < RETURN >.

Nura

INSCRIPTION D'UN NOUVEL ABONNE

Veuillez remplir ces zones :

NOM : LECLERC

PRENOM : PAUL

\*\*\*\*\*\*\*\*\*\*\*\*\*\*\*\*\*\*\*\*\*\*\*\*\*\* 0 pour CONFIRMER l'ajout / N pour 1'ANNULER 0

Tests pour voir si les valeurs des deux champs ont été entrées correctement :

- Si on tape 2 fois sur la touche < RETURN >, on sort de la procédure et on revient au menu général présentant les six choix possibles.

- Si on entre seulement une des deux valeurs, apparait un message avec la possibilité de continuer.

**Num** 

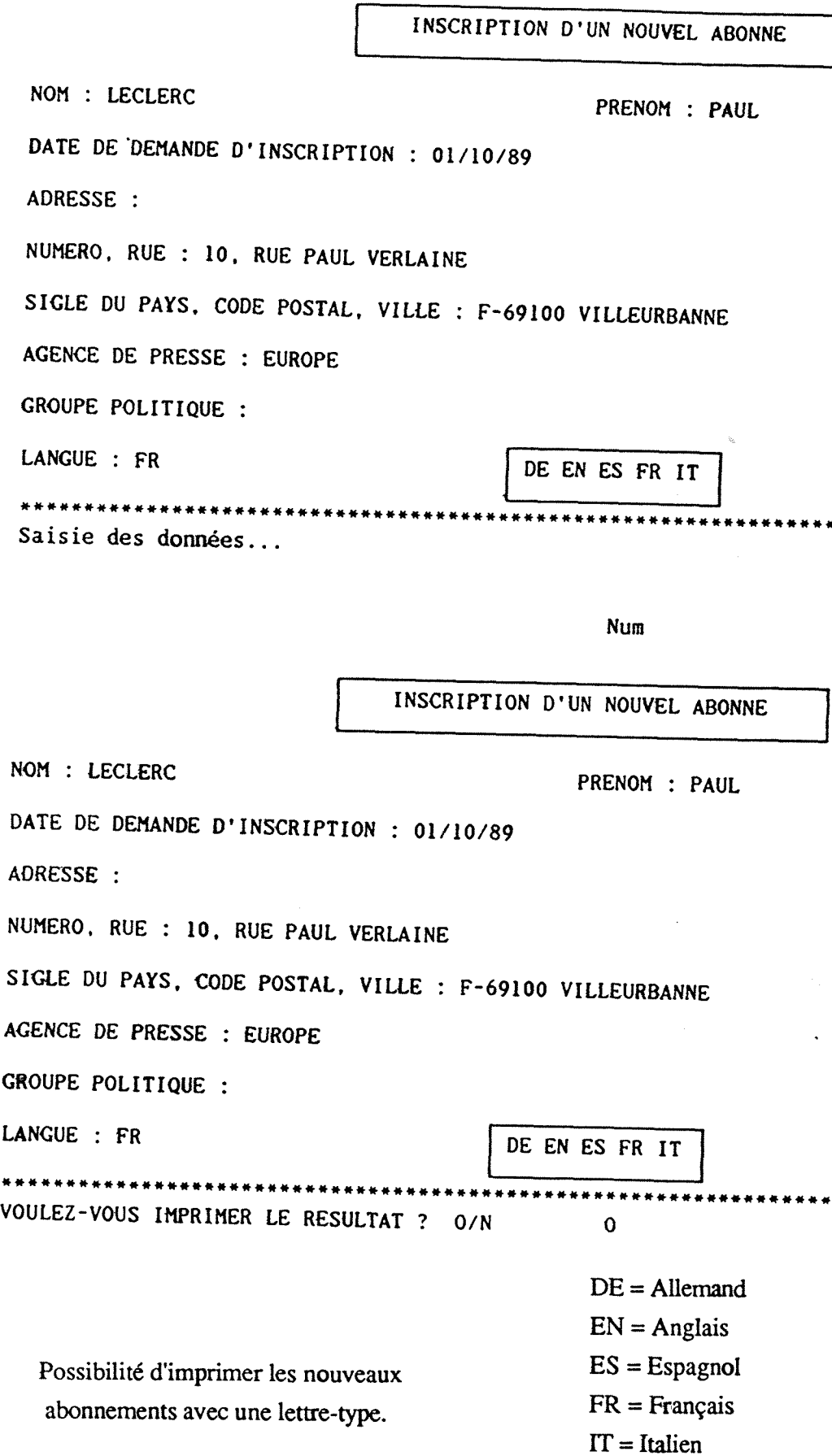

 $\sim$ 

54

\*\*\*\*\*\*\*\*\*

\*\*\*\*\*\*

Luxembourg, 08/09/89

# LISTE DES NOUVEAUX ABONNES AUX AGENCES DE PRESSE

NOUS VOUS SERIONS TRES RECONNAISSANTS DE BIEN VOULOIR ABONNER A VOTRE AGENCE DE PRESSE LES PERSONNES DONT VOUS TROUVEREZ LES COORDONNEES EN ANNEXE.

EN VOUS EN REMERCIANT D'AVANCE, NOUS VOUS PRIONS DE BIEN VOULOIR AGREER L'EXPRESSION DE NOTRE CONSIDERATION DISTINGUEE.

 $\sim$   $\sim$ 

 $\mathcal{L}_{\mathcal{A}}$ 

# INSRIPTION D'UN NOUVEL ABONNE

NOM : LECLERC PRENOM : PAUL DATE DE DEMANDE D'INSCRIPTION : 01/10/89 ADRESSE : NUMERO, RUE : 10, RUE PAUL VERLAINE SIGLE DU PAYS. CODE POSTAL, VILLE : F-69100 VILLEURBANNE AGENCE DE PRESSE : EUROPE GROUPE POLITIQUE :

LANGUE : FR

 $\bar{z}$ 

 $\chi^2$ 

MODIFICATION D'UN ABONNEMENT

Veuillez remplir ces zones :

NOM : LECLERC

PRENOM : PAUL

Pour sortir, taper 2 fois sur la touche  $\langle$  RETURN  $\rangle$ .

Num

a vald

MODIFICATION D'UN ABONNEMENT

NOM : LECLERC PRENOM : PAUL DATE DE DEMANDE D'INSCRIPTION : 01/10/89 DATE DE MODIFICATION : 08/09/89 ADRESSE : NUMERO, RUE : 10, BV DU 11 NOVEMBRE SIGLE DU PAYS, CODE POSTAL, VILLE : F-69100 VILLEURBANNE **AGENCE DE PRESSE : EUROPE** GROUPE POLITIQUE :

LANGUE : FR DE EN ES FR IT \*\*\*\*\*\*\*\*\*\*\*\*\*\*\*\*\* 0 pour CONFIRMER cette modification / N pour l'ANNULER  $\mathbf 0$ 

Possibilité d'imprimer les modifications avec une lettre-type.

**modification d'un abonnement** 

NOM : LECLERC PRENOM : PAUL DATE DE DEMANDE D'INSCRIPTION : 01/10/89 DATE DE MODIFICATION : 08/09/89 ADRESSE : NUMERO, RUE : 10, BV DU 11 NOVEMBRE SIGLE DU PAYS, CODE POSTAL, VILLE : F-69100 VILLEURBANNE AGENCE DE PRESSE : EUROPE GROUPE POLITIQUE : LANGUE : FR Num

MODIFICATION D'UN ABONNEMENT

VOULEZ-VOUS VOIR L'ABONNE SUIVANT ? 0/N N

MODIFICATION D'UN ABONNEMENT

.............. IL N'Y A PLUS D'ABONNES. APPUYER SUR UNE TOUCHE POUR CONTINUER...

> Possibilité de continuer la procédure après chaque opération : on revient alors à 1'ecran initial. **5** *8*

RECHERCHE D'UN ABONNEMENT

Veuillez rempiir ces zones :

NOM : LECLERC

PRENOM : PAUL

Pour sortir, taper 2 fois sur la touche < RETURN >.

Num

RECHERCHE D'UN ABONNEMENT

NOM : LECLERC PRENOM : PAUL

DATE DE DEMANDE D'INSCRIPTION : 01/10/89 DATE DE MODIFICATION : 08/09/89 ADRESSE :

NUMERO, RUE : 10, RUE PAUL VERLAINE

SIGLE DU PAYS, CODE POSTAL, VILLE : F-69100 VILLEURBANNE

AGENCE DE PRESSE : LETTRE EUROPEENNE

GROUPE POLITIQUE :

LANGUE : FR

\*\*\*\*\*\*\*\*\*\*\*\*\* VOULEZ-VOUS VOIR L'ABONNE SUIVANT ? O/N N

**Num** 

**Nura** 

ANNULATION D'UN ABONNEMENT

Veuillez remplir ces zones :

NOM : LECLERC

PRENOM : PAUL

\*\*\*\*\*\*\*\*\*\*\*\*\*\* Pour sortir. taper 2 fois sur la touche < RETURN >.

**Num** 

ANNULATION D'UN ABONNEMENT

NOM : LECLERC PRENOM : PAUL DATE DE DEMANDE D'INSCRIPTION : 01/10/89 DATE DE MODIFICATION : 08/09/89 ADRESSE : NUMERO, RUE : 10, RUE PAUL VERLAINE SIGLE DU PAYS, CODE POSTAL, VILLE : F-69100 VILLEURBANNE AGENCE DE PRESSE : LETTRE EUROPEENNE CROUPE POLITIQUE : LANGUE : FR \*\*\*\*\*\*\*\*\*\*\*\*\*\*\*\*\*\*\*\*\*\*\*\*\*\*\* O pour EFFACER cet abonnement / N pour le GARDER O

Possibilité d'imprimer les annulations avec une lettre-type.

LISTE DES ABONNES AUX AGENCES DE PRESSE

DESIREZ-VOUS VISUALISER LA LISTE DE CES DOCUMENTS ? O/N 0

Num

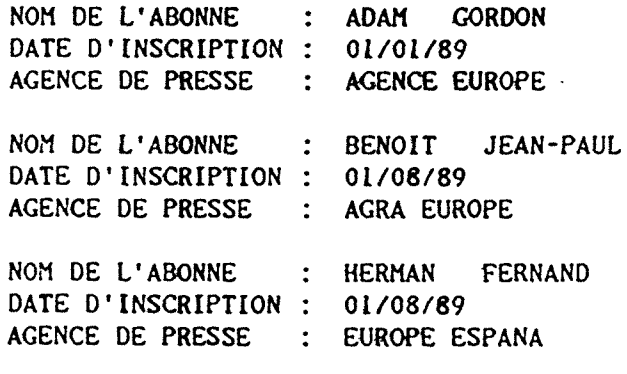

DESIREZ-VOUS IMPRIMER LE RESULTAT ? O/N 0

Possibilite d'imprimer la liste des membres inscrits avec une lettre-type.

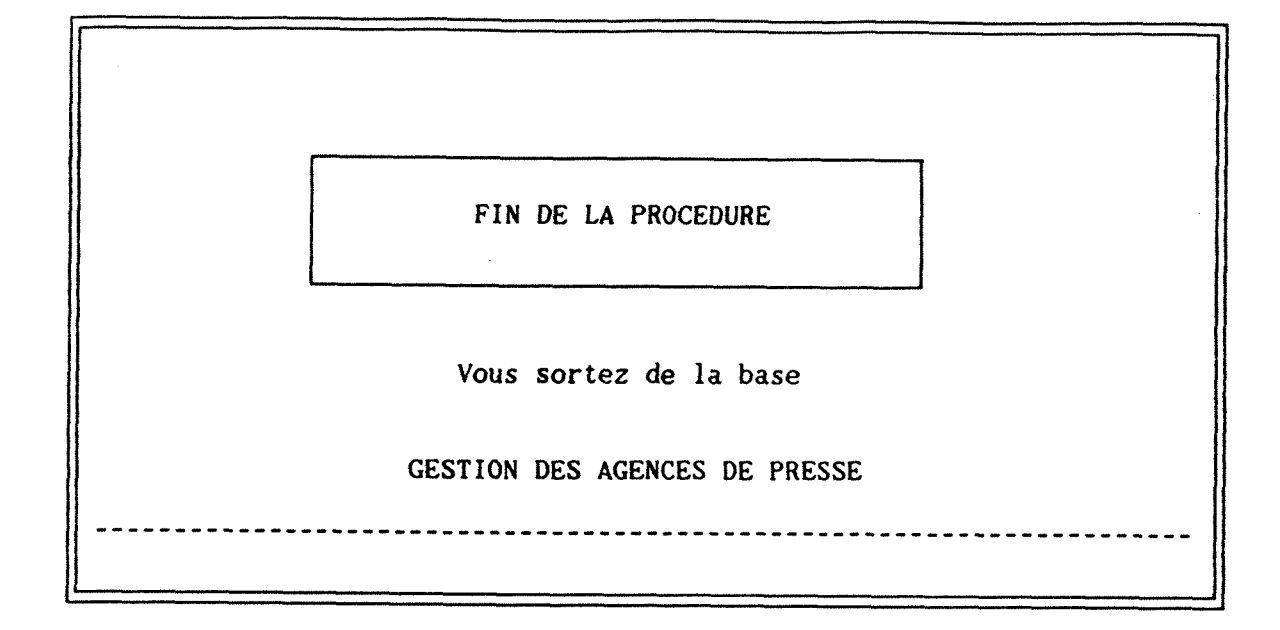

Appyuer sur une touche pour continuer

AU REVOIR

Appuyer sur une touche pour sortir

## **3.LA GESTION DES RECHERCHES DOCUMENTAIRES**

Chaque recherche demandée à un documentaliste doit être enregistrée pour permettre des recherches ultérieures et pour faire des statistiques. Le demandeur doit remplir une feuille que la secrétaire de la Documentation reçoit et qui lui permet d'enregistrer toutes les informations utiles dans la base congue par M. Tonelotto. Comme les programmes ont été développés par ce dernier, nous avons décidé d'indiquer dans notre rapport seulement le programme d'indexation et le programme servant à faire des statistiques par documentalistes, par sujet, par quantité / durée et par demandeur, pour une période donnée (donc à partir de deux dates entrées par l'utilisateur).

Les programmes existants utilisaient 9 index, or DBASE III PLUS ne gère que 7 fichiers .NDX dans une même zone de travail. Il fallait donc réfléchir sur la constitution de ces index pour voir si on ne pourrait pas en laisser tomber un ou en fusionner deux.

#### **3.1. Structure**

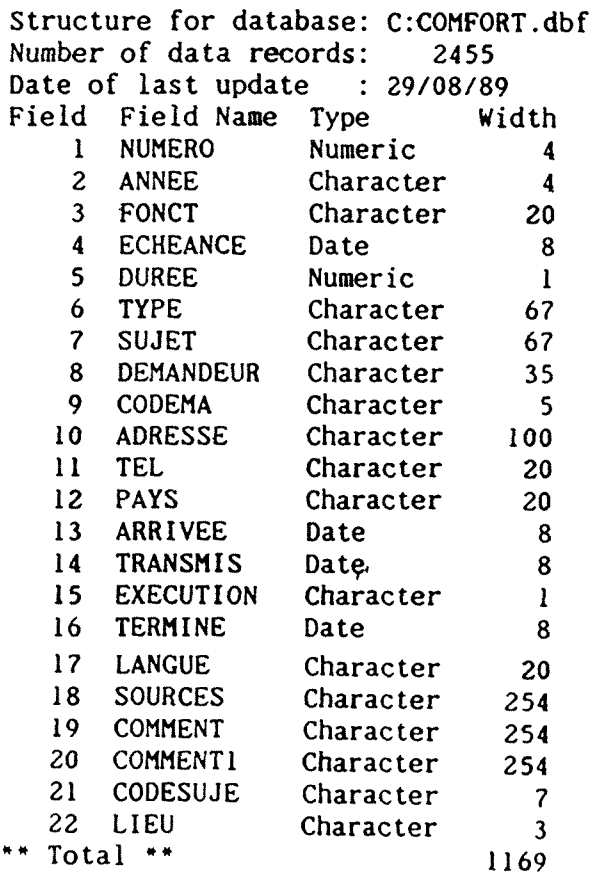

Dec

Structure for database: C:COMFNUM.dbf Number of data records: **1**   $: 09/13/89$ Date of last update Field Field Name Type Width I NUMERO Numeric  $\blacktriangleleft$ \*\* Total \*\* 5

> Numéro séquentiel pour numéroter les recherches documentaires

## **3.2.1. Index initiaux**

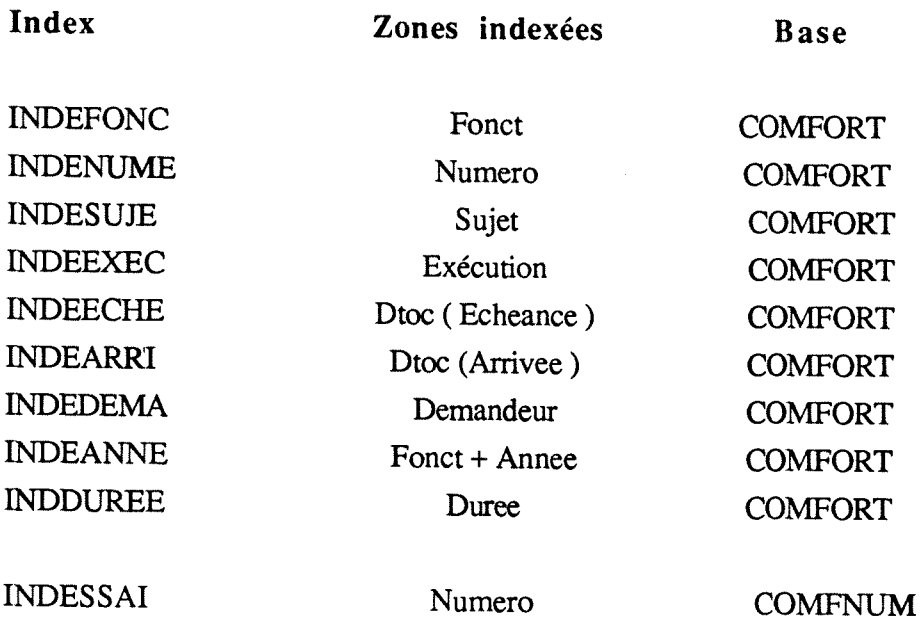

## **3.2.2. Index definitifs**

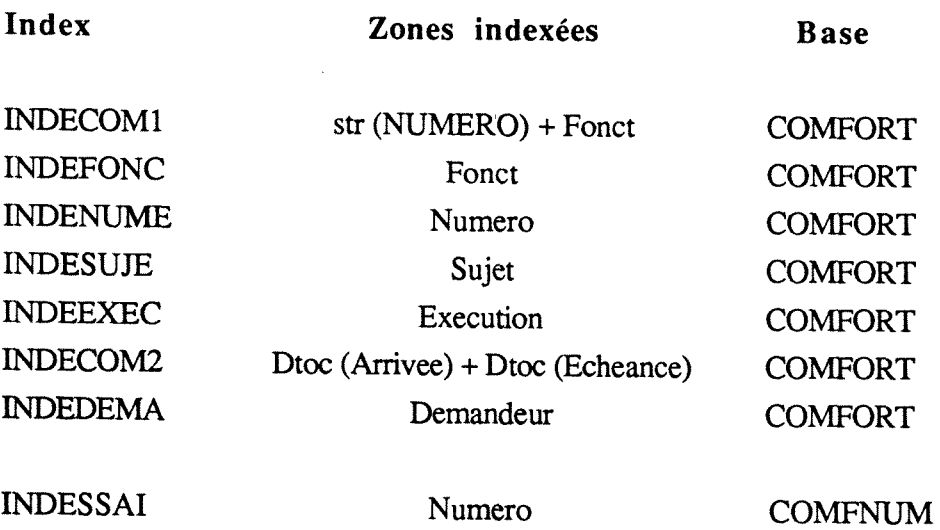

# **3.3. Les statistiques avec entree de deux dates**

Nous avons créé deux variables " mDATEDEBUT " et " mDATEFIN " pour lesquelles l'utilisateur doit entrer deux valeurs au debut de la recherche. Le filtre se fait alors sur ces deux dates ( grace a la commande SET FILTER TO ). D'autre part, le programme affiche le nombre total des recherches et le nombre des recherches executees

et des recherches non exécutées. Pour des raisons de confidentialité, nous ne pouvons pas inclure dans le rapport les écrans réels se rapportant au résultat de ces statistiques ; pour avoir une idee sur leur presentation, nous vous proposons une simulation de ces écrans.

GESTION DOCUMENTAIRE

Appuyer sur une touche pour continuer...

VOULEZ-VOUS FAIRE : 1- AJOUT D'UN ENREGISTREMENT 2- MODIFICATION 3- COPIE d'ancien ENREGISTREMENT 4- RECHERCHE 5- SATISTIQUES 6- EFFACEMENT 7- REINDEXATION DE LA BASE 8- DOCUMENTATION SUR LA BASE 9- SORTIE DE LA BASE VOTRE CHOIX ? : 5

STATISTIQUES sur BASE DOCUMENTAIRE <COMFORT>

Appuyer sur une touche pour continuer...

 $\hat{\mathcal{A}}$ 

 $\lambda$ 

```
Num
```
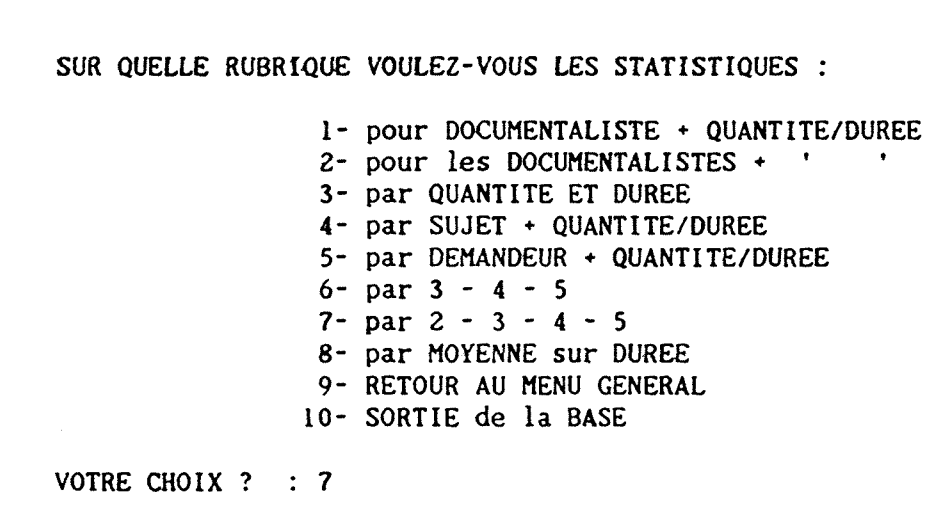

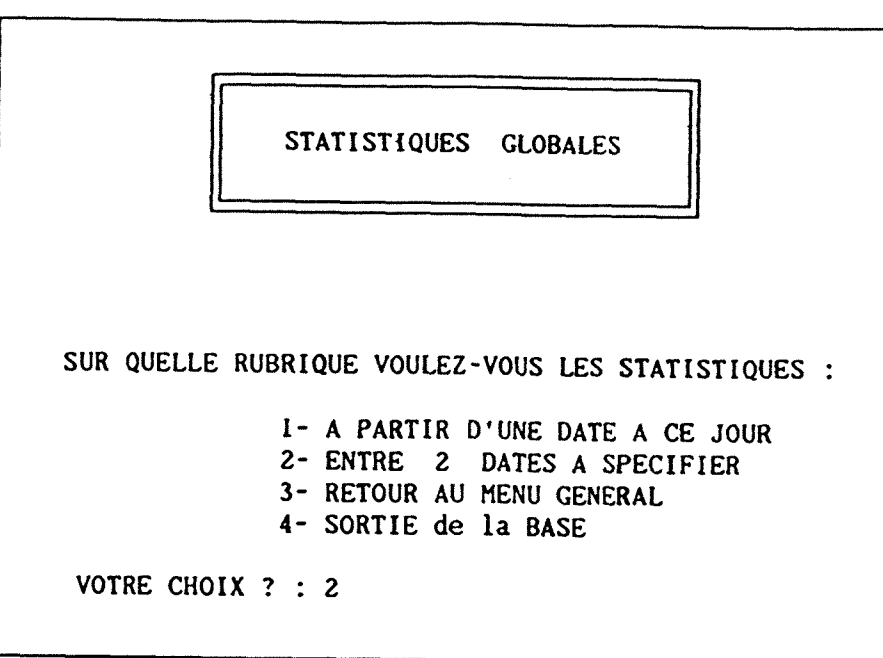

Num

 $\ddot{\phantom{a}}$ 

 $\ldots$ 

#### STATISTIQUES DEMANDES TRAITEES par documentaliste / durée / sujet / demandeur

Veuillez remplir les zones suivantes

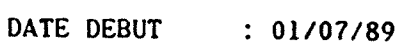

DATE FIN : 01/08/89

 $\pmb{\cdot}$ 

 $\mathbf{I}$ 

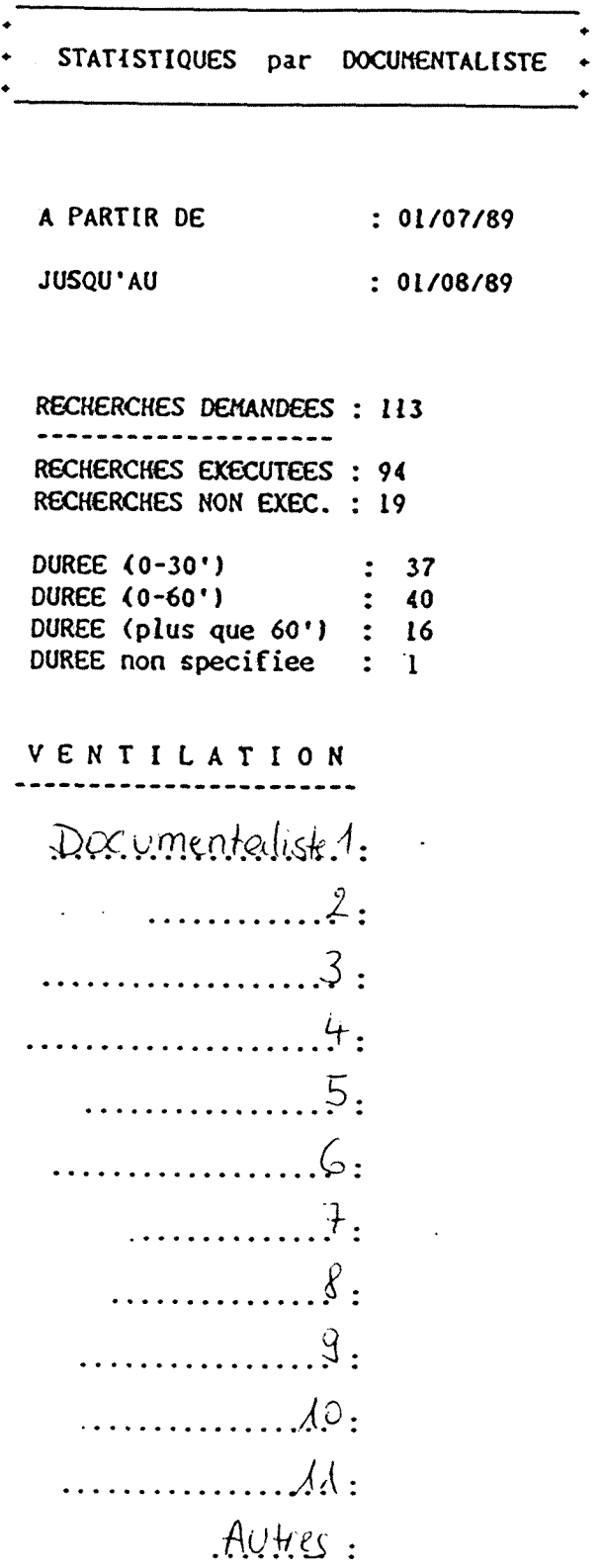

 $\bar{\pmb{\epsilon}}$ 

 $\bar{\mathbf{t}}$ 

69

 $\sim 10^6$
### STATISTIQUES par DEMANDGUR

٠  $\ddot{\bullet}$ 

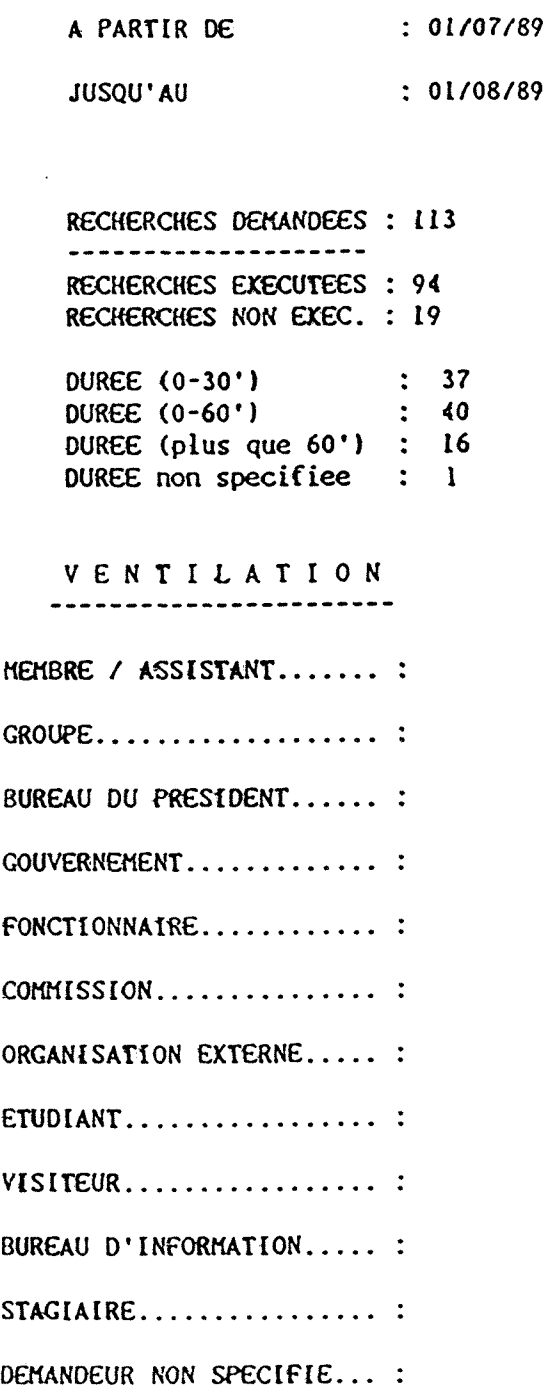

 $\mathcal{A}^{\mathcal{A}}$ 

 $\ddot{\phantom{0}}$ 

 $\ddot{\phantom{0}}$ 

STATISTIQUES par SUJET

 $\ddot{\bullet}$ 

 $\ddot{\bullet}$  $\ddot{\bullet}$ 

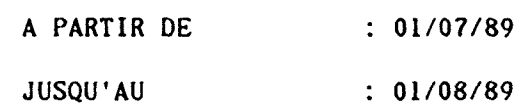

Nombre RECHERCHES : 113 -----------------RECHERCHES EXECUTEES : 94 RECHERCHES NON EXEC. : 19 : 37 DUREE (0-30\*)  $\frac{57}{1}$ DUREE (0-60') DUREE (plus que 60') **: 16**  DUREE non specifiee **: 1'** 

VENTILATION

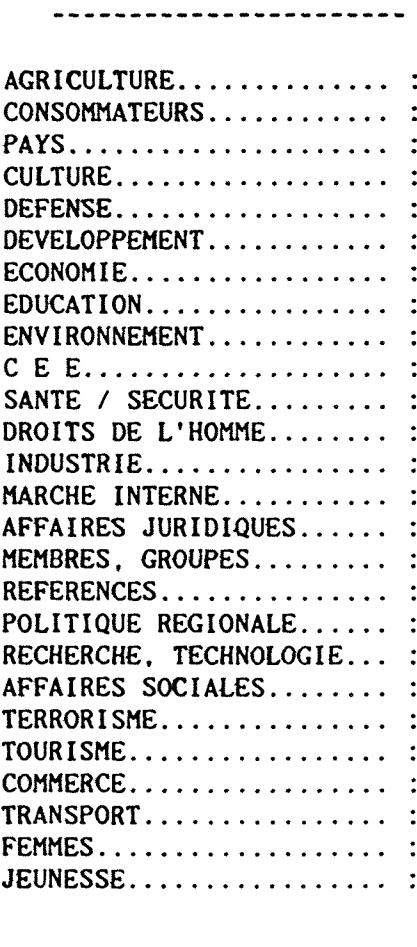

 $\cdot$ 

### **CONCLUSION**

Au terme de ce travail de quelques mois, je constate que j'ai pu appliquer les connaissances theoriques acquises en matiere d'informatique documentaire et les connaissances en DBASE III fournies par les travaux pratiques. Mais celles-ci n'ont pas suffi pour réaliser un projet d'une envergure telle que que celui de la gestion des documents officiels. Afin de proposer à l'utilisateur un outil fiable qui prévient les erreurs grâce à de nombreux tests, il m'a fallu me familiariser pendant quelques semaines avec les manuels d'utilisation de DBASE III PLUS, afin d'en apprendre toutes les capacites, comme sa gestion de fichiers index et la mise en place de filtres permettant de sélectionner une zone de travail bien définie. Cette lecture a été accompagnée de conseils très précieux venant de la part de M. Tonelotto qui m'a montré des programmes déjà réalisés et les possibilités qu'offre un logiciel comme DBASE III PLUS. En fait, l'application n'a pu être si bien menée à son terme que grâce à cette collaboration fructueuse. Voilà pourquoi je souligne la nécessité pour l'école d'évaluer conscienscieusement le milieu de travail dans lequel doit evoluer le stagiaire, afin que celui-ci puisse proflter des conditions les plus favorables dans lesquelles il va accomplir son stage.

D'autre part, je bénéficiais d'une situation particulièrement privilégiée, étant donné mes connaissances approfondies de trois langues etrangeres qui ne pouvaient qu'etre un atout dans le milieu multinational dans lequel s'effectuait mon stage. Mais il faut egalement dire que je n'ai en fait evolue que dans un domaine bien restreint, celui de la gestion documentaire. Quelques-unes des nombreuses autres taches qui existent dans la structure de la bibliothèque du Parlement Européen auraient également pu me convenir, comme par exemple la réécriture du manuel de catalogage ( PEGASE ) utilisé par les bibliothecaires, ou la gestion du secteur francophone du fonds documentaire de la biblioth&que, mais a cause de 1'ampleur du projet developpe, je n'ai pas eu le temps de m'y consacrer.

Neanmoins je dirais que le but recherche par l'Universite Lyon I ( fournir aux élèves une première expérience professionnelle fructueuse grâce à un stage de quatre mois ) a été atteint, et j'ai pu en tirer un grand profit grâce à l'encadrement très particulier reçu à la bibliothèque du Parlement Européen.

#### RESUME

Mon travail dans la bibliothèque du Parlement Européen consistait à écrire et à réviser des programmes en DBASE III PLUS pour la gestion documentaire : gestion des Documents Officiels (Journaux Officiels -Serie A et Serie C , Documents de Seance A, B et C ), des agences de presse ( abonnement des membres du Parlement a une agence de presse parmi sept ) et des recherches documentaires effectuées par les documentalistes. De cette façon j'ai contribué à l'informatisation de différents services de la bibliotheque en prenant en compte les besoins specifiques des utilisateurs et les caractéristiques des différents types de documents.

## **TABLE DES MATIERES**

 $\hat{\boldsymbol{\beta}}$ 

# 1. INTRODUCTION 1

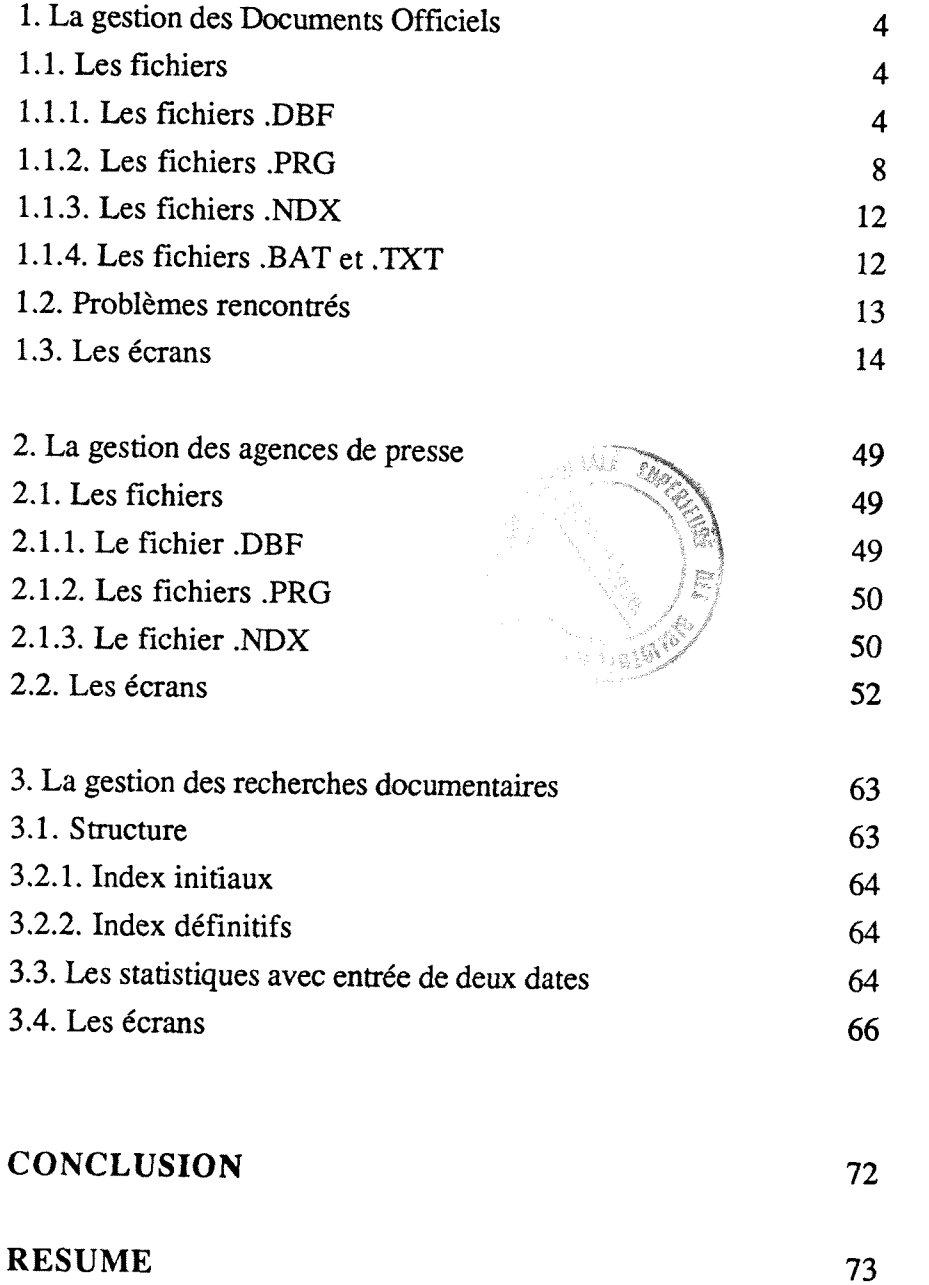

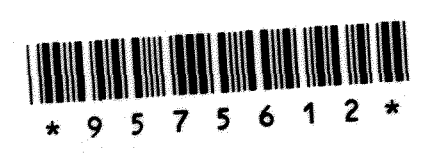

 $\hat{\boldsymbol{\gamma}}$ 

 $\sim$